**Aby uzyskać pomoc techniczną, zarejestruj swój produkt na stronie internetowej** 

**[www.philips.com/welcome](http://www.philips.com/welcome)** 

22HFL4373D/10 22HFL4373D/10 22HFL4373D/10 22HFL4373D/10

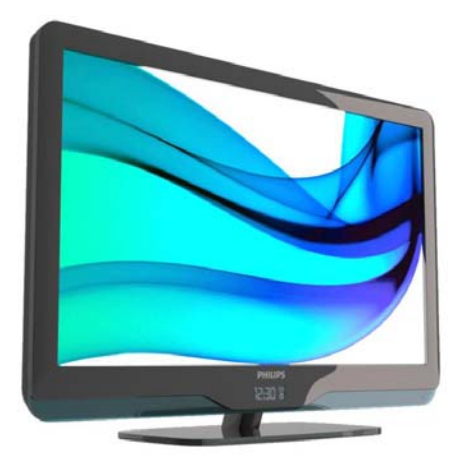

**PL Instrukcja obsługi**

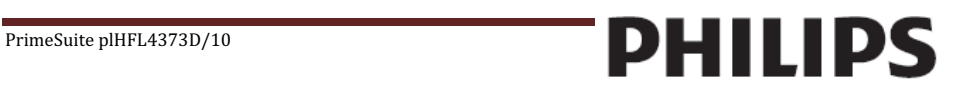

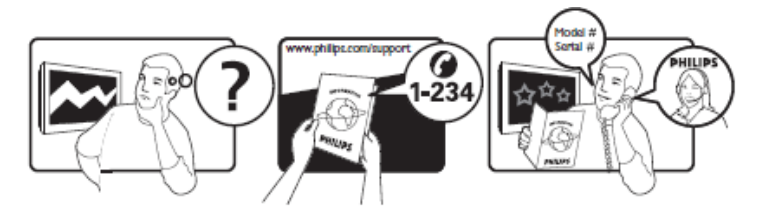

Moscow (495) 961-1111

Österreich 0810 000205 €0.07 pro Minute België/Belgique 078250145 €0.06 Per minuut/Par minute България +3592 489 99 96 Местен разговор Hrvatska 01 6403 776 Lokalni poziv Česká republika  $800142840$  Bezplatný hovor Danmark 3525 8759 Lokalt opkald Estonia 6008600 local Suomi 09 2311 3415 paikallispuhelu France 0821 611655 €0.09 Par minute<br>Deutschland 01803 386 852 €0.09 pro Minute  $01803\,386\,852$   $\epsilon$ 0.09 pro Minute 0800 3122 1280 Ελλάδα0 6800 3122 1280 Κλήση χωρίς χρέωση Magyarország 0680018189 Ingyenes hívás Ireland North 0800 055 6882 South 1800-PHII IPS 7445477 free Italia  $840320086$   $\qquad \qquad \epsilon$ 0.08 Al minute Қазақстан +7 727 250 66 17 local Latvia 67228896 local Lithuania 52737691 local Luxemburg/Luxembourg 40 6661 5644 Ortsgespräch/Appel local Nederland 0900 8407 <del>€</del>0.10 Per minuut Norge 2270 8111 Lokalsamtale Polska (022) 3491504 połaczenie lokalne Portugal 800 780 903 Chamada local 031-810 71 25 0800-89 49 10 Outside Moscow 8-800-200-0880 Местный звонок Србија +381 114 440 841 Lokalni poziv Slovensko 0800 004537 Bezplatný hovor Slovenija 00386 12 80 95 00 lokalni klic España 902 888 784€0.10 Por minute Sverige 08 5792 9100 Lokalsamtal Suisse/Schweiz/Svizzera 0844 800 544 Appel local/Ortsgespräch/

Türkiye 0800 261 3302 Şehiriçi arama United Kingdom General No: 0870 900 9070 General National Rate No: 0870 911 0036 **local** Україна 8-800-500-69-70 Місцевий виклик

Chiamata locale

This information is correct at the time of press. For updated information, se[e www.philips.com/support.](http://www.philips.com/support)

### **Spis treści**

## **1. [Uwaga 4](#page-3-0)**

### **2. [Ważne](#page-5-0) 6**

### **3. [Opis telewizora 9](#page-8-0)**

[Obsługa pi](#page-10-0)lota 11 [Podstawowe menu dla gości](#page-10-0) telewizora 11 [Regulacja głośności telewizora](#page-12-0) 13 [Korzystanie z obrazu intelig. i](#page-12-0) ustawień dźwięku 13 [Oglądanie z podłączonego urządzenia](#page-13-0) 14 [Dodawanie nowego urządzenia](#page-13-0)  [funkcja niedostępna dla gości] 14

#### **4. [Korzystanie z dodatkowych funkcji](#page-14-0)  telewizora 15**

[Korzystanie z telegazety 15](#page-14-0) Korzystanie z elektronicznego [przewodnika telewizyjnego \(EPG\) 16](#page-15-0) Korzystanie z zegarów [programowanych 16](#page-15-0) [Budzik 16](#page-15-0)

[Korzystanie z zegara telewizora 16](#page-15-0) [Napisy 16](#page-15-0) [Dostęp do multimediów](#page-16-0) 17 [Informacje o hotelu 18](#page-17-0)

## **5. [Skonfiguruj telewizor 20](#page-19-0)**

[Profesjonalna konfiguracja pilota](#page-19-0)  (opcja modelu 22AV8573) 20 [Opcje trybu profesjonalnego 21](#page-20-0) [Konfiguracja ustawień](#page-22-0) 23 [Konfiguracja PBS 23](#page-22-0) [Konfiguracja telewizora 29](#page-28-0) Zmień ustawienia obrazu I dźwięku [\(za pomocą pilota konfiguracji PBS\)](#page-28-0) 29 [Więcej ustawień kanałów](#page-33-0) 34 [Zmiana ustawień kanałów](#page-35-0) 36 [Zapisz ustawienia 37](#page-36-0) [Inteligentny klon 37](#page-36-0) [Logo powitalne / Informacje o hotelu 37](#page-36-0) [Pobieranie RF 38](#page-37-0) [Rozpocznij pobieranie 38](#page-37-0)

### **6. [Podłączanie urządzeń](#page-38-0) 39**

Złacza tylne 39 [Boczne złącze](#page-39-0) 40 [Podłączanie komputera](#page-39-0) 40 Korzystanie z modułu dostępu [warunkowego CAM 41](#page-40-0) [Funkcja Philips EasyLink 42](#page-41-0) [Korzystanie z blokady Kensington 42](#page-41-0)

#### **7. [Informacje o produkcie 43](#page-42-0)**

[Obsługiwane rozdzielczości](#page-42-0)  wyświetlacza 43 [Multimedia 43](#page-42-0) [Tuner / odbiór / transmisja](#page-42-0) 43 [Pilot zdalnego sterowania 43](#page-42-0) [Zasilanie 43](#page-42-0) [Obsługiwane wsporniki telewizora](#page-42-0) 43

#### **8. [Rozwiązywanie problemów](#page-43-0) 44**

[Ogólne problemy z telewizorem](#page-43-0) 44 [Problemy z kanałami telewizyjnymi](#page-43-0) 44 [Problemy z obrazem 44](#page-43-0) [Problemy z dźwiękiem](#page-44-0) 45 [Problemy z połączeniami HDMI](#page-44-0) 45 [Problemy z połączeniami](#page-44-0)  komputerowymi 45 [Kontakt z nami 45](#page-44-0)

### **9. [Z Załącznik 1 0](#page-45-0) 46**

[Problemy z instalacją DVB](#page-45-0)-T 46

## <span id="page-3-0"></span>**1. Uwaga**

2010 © Koninklijke Philips Electronics N.V. Wszelkie prawa zastrzeżone.

Dane techniczne mogą ulec zmianie bez powiadomienia. Znaki towarowe są własnością firmy Koninklijke Philips Electronics N.V. lub własnością odpowiednich firm. Firma Philips zastrzega sobie prawo do modyfikowania produktów bez konieczności dostosowywania do zmian wcześniejszych partii dostaw. Materiały zawarte w niniejszej instrukcji są opracowane pod kątem zestawu używanego zgodnie z przeznaczeniem. Jeśli produkt lub jego poszczególne moduły są używane do celów innych, niż określa to niniejsza instrukcja, należy uzyskać potwierdzenie prawidłowego i odpowiedniego zastosowania. Firma Philips gwarantuje, że zawartość materiałów nie narusza żadnych patentów zarejestrowanych w Stanach Zjednoczonych. Firma nie udziela żadnych dodatkowych gwarancji ani w sposób wyraźny, ani dorozumiany.

#### **Gwarancja**

- Niebezpieczeństwo obrażeń ciała, uszkodzenia telewizora lub utraty gwarancii! Nie wolno samodzielnie naprawiać telewizora.
- Telewizor i urządzenia dodatkowe należy używać zgodnie z przeznaczeniem określonym przez producenta.
- Znak ostrzegawczy wydrukowany z tyłu telewizora wskazuje na niebezpieczeństwo pożaru lub porażenia prądem. Nie wolno zdejmować pokrywy telewizora. W sprawach dotyczących serwisu lub napraw zawsze należy kontaktować się z działem obsługi klienta firmy Philips.

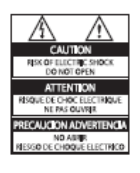

Wszelkie wyraźnie zabronione w instrukcji czynności, wszelkie niezalecane lub niezatwierdzone regulacje oraz procedury montażu powodują utratę gwarancji.

#### **Charakterystyka pikseli**

Niniejszy produkt jest wykonany w technologii LCD z wykorzystaniem dużej liczby kolorowych pikseli. Mimo że jego współczynnik efektywnych pikseli wynosi co najmniej 99,999%, na ekranie mogą być stale wyświetlane czarne kropki lub jasne plamki światła (czerwone, zielone lub niebieskie). Jest to strukturalna cecha wyświetlacza (w ramach powszechnie obowiązujących standardów przemysłowych) i nie jest uznawana za usterkę.

### **Oprogramowanie o otwartym kodzie źródłowym**

Ten telewizor zawiera oprogramowanie o otwartym kodzie źródłowym. Firma Philips niniejszym oferuje dostarczenie lub udostępnienie na żądanie pełnej, odczytywalnej maszynowo kopii odpowiedniego kodu źródłowego na nośniku zwyczajowo przyjętym do wymiany oprogramowania, za opłatą nie wyższą niż rzeczywisty koszt dystrybucji kodu źródłowego. Ta oferta jest ważna przez 3 lata od momentu zakupu niniejszego produktu. Aby otrzymać kod źródłowy, należy wysłać prośbę na adres:

GBU Manager działu Obsługi Klienta Dział Obsługi Klienta Philips Lighting GBU Hospitality Hurksestraat 2c 5652 AJ Eindhoven Holandia

## **Zgodność ze standardami EMF**

Firma Koninklijke Philips Electronics N.V.produkuje i sprzedaje wiele produktów przeznaczonych dla klientów indywidualnych, które — jak wszystkie urządzenia elektroniczne — mówiąc ogólnie, mają możliwość emisji I odbierania sygnałów elektromagnetycznych. Jedną z najważniejszych zasad firmy Philips jest podejmowanie wszelkich koniecznych działań zapewniających bezpieczne i nieszkodliwe dla zdrowia korzystanie z jej produktów. Obejmuje to spełnienie wszystkich mających zastosowanie przepisów prawnych oraz wymogów standardów dotyczących emisji pola magnetycznego (EMF) już na etapie produkcji.

Jesteśmy czynnie zaangażowani w opracowywanie, wytwarzanie I sprzedawanie produktów, które nie mają niekorzystnego wpływu na zdrowie. Firma Philips zaświadcza, że zgodnie z posiadaną obecnie wiedzą naukową wytwarzane przez nas produkty są bezpieczne, jeżeli są używane zgodnie z ich przeznaczeniem.

Ponadto aktywnie uczestniczymy w doskonaleniu międzynarodowych standardów EMF i przepisów bezpieczeństwa, co umożliwia nam przewidywanie kierunków rozwoju standaryzacji i szybkie dostosowywanie naszych produktów do nowych przepisów.

#### **Bezpiecznik zasilania (dotyczy tylko Wielkiej Brytanii)**

Ten telewizor jest wyposażony w zatwierdzoną wtyczkę formowaną. W razie konieczności wymiany bezpiecznika należy zastąpić go bezpiecznikiem o takich samych parametrach, jakie są podane przy gnieździe (przykład 10A).

- 1. Zdejmij pokrywkę bezpiecznika i wyjmij bezpiecznik.
- 2. Nowo montowany bezpiecznik musi być zgodny z brytyjskim standardem BS 1362 oraz musi znajdować się na nim znak zgodności ze standardami ASTA. Jeśli bezpiecznik zostanie zgubiony, należy skontaktować się ze sprzedawcą w celu określenia właściwego typu bezpiecznika zastępczego.

3. Załóż pokrywkę bezpiecznika. Aby zachować zgodność z dyrektywą EMC, nie wolno odłączać wtyczki od przewodu zasilającego.

#### **Prawa autorskie**

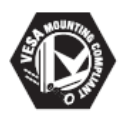

VESA, FDMI i logo VESA Mounting Compliant są znakami towarowymi organizacji Video Electronics Standards Association. ® Kensington i Micro Saver są zastrzeżonymi w Stanach Ziednoczonych znakami towarowymi firmy ACCO World Corporation z wydanymi patentami i zgłoszonymi wnioskami patentowymi w innych krajach na całym świecie.

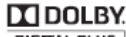

**DIGITAL PLUS** 

Wyprodukowano na licencji firmy Dolby Laboratories. "Dolby" oraz symbol podwójnej litery D są znakami towarowymi firmy Dolby Laboratories.

Wszystkie inne zastrzeżone I niezastrzeżone znaki towarowe są własnością odpowiednich firm

## <span id="page-5-0"></span>**2. Ważne**

Przed rozpoczęciem korzystania z telewizora należy zapoznać się z wszystkimi instrukcjami. Gwarancja nie obejmuje uszkodzeń powstałych na skutek postępowania niezgodnego z instrukcjami.

#### Bezpieczeństwo

- **• Niebezpieczeństwo pożaru lub porażenia prądem!**
	- Należy chronić telewizor przed deszczem i wodą. W pobliżu telewizora nie wolno umieszczać pojemników z cieczami, takich jak np. wazony. W przypadku rozlania cieczy na telewizor lub dostania się cieczy do jego wnętrza natychmiast odłącz telewizor od źródła zasilania. Aby sprawdzić telewizor przed użyciem, skontaktuj się z działem obsługi klienta firmy Philips.
	- Nie stawiaj telewizora ani nie kładź pilota zdalnego sterowania czy baterii do niego blisko otwartego ognia oraz innych źródeł ciepła (w tym bezpośrednio padających promieni słonecznych). Aby uniknąć rozprzestrzenienia się ognia, telewizor, pilot zdalnego sterowania i baterie do niego nie powinny znajdować się blisko świeczek lub innych źródeł ognia.

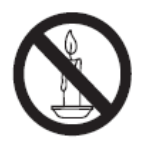

- Nigdy nie należy wkładać przedmiotów do otworów wentylacyjnych oraz innych otworów w telewizorze.
- Upewnij się, że przewód zasilający nie będzie się naprężał podczas obracania telewizora. Naprężanie się przewodu zasilającego może poluzować połączenia oraz spowodować iskrzenie.
- **• Niebezpieczeństwo zwarcia lub pożaru!**
- Zawsze chroń pilota zdalnego sterowania oraz baterie przed deszczem, wodą i nadmiernym ciepłem.
	- Unikaj silnego nacisku na wtyczki. Luźna wtyczka może być przyczyną iskrzenia lub pożaru.
- **• Niebezpieczeństwo obrażeń ciała lub uszkodzenia telewizora!** 
	- Do podnoszenia i przenoszenia telewizora, który waży więcej niż 25 kilogramów, potrzebne są dwie osoby.
	- Do zamontowania telewizora na podstawie należy używać wyłącznie dostarczonej podstawy. Przymocuj dokładnie podstawę do telewizora. Ustaw telewizor na stabilnej i płaskiej powierzchni, która utrzyma łączny ciężar telewizora oraz podstawy.
	- Umieszczając telewizor na ścianie, należy stosować wyłącznie uchwyt ścienny, który utrzyma jego ciężar. Przymocuj uchwyt do ściany, która utrzyma łączny ciężar zarówno jego, jak I telewizora. Firma Koninklijke Philips Electronics N.V. nie bierze na siebie żadnej odpowiedzialności za niewłaściwy montaż, będący przyczyną wypadku, obrażeń lub usterek.
- **• Niebezpieczeństwo obrażeń w przypadku dzieci! Należy stosować poniższe** środki bezpieczeństwa, aby zapobiec przewróceniu się telewizora I wystąpieniu obrażeń u dzieci:
	- Dopilnuj, aby telewizor nigdy nie znajdował się na powierzchni nakrytej tkaniną lub innym materiałem, który może zostać ściągnięty.
	- Upewnij się, że żadna część telewizora nie wisi na krawędzi powierzchni.
	- Nie stawiaj telewizora na wysokich meblach (takich jak biblioteczka) bez przymocowania zarówno mebla, jak i telewizora do ściany lub odpowiedniej podpory.
	- Poucz dzieci o niebezpieczeństwie wynikającym ze wspinania się na meble, aby dosięgnąć telewizora.
- **• Ryzyko przegrzania! Nie umieszczaj telewizora** w ciasnej przestrzeni. W celu zapewnienia odpowiedniej wentylacji należy zachować odstęp o szerokości co najmniej 10 cm z każdej strony telewizora. Upewnij się, że zasłony i inne przedmioty nie będą zakrywać otworów wentylacyjnych telewizora.
- **• Niebezpieczeństwo uszkodzenia telewizora! Przed** podłączeniem telewizora do zasilania upewnij się, że napięcie odpowiada wartości wydrukowanej z tyłu telewizora. Nie wolno podłączać telewizora do zasilania, jeżeli napięcie jest inne
- **• Niebezpieczeństwo obrażenia ciała, pożaru lub uszkodzenia przewodu zasilającego!** Nie ustawiaj telewizora oraz innych przedmiotów na przewodzie zasilającym.
- **• W celu łatwego odłączenia przewodu zasilającego telewizor** od zasilania upewnij się, że zawsze masz pełny dostęp do przewodu zasilającego.
- **• Podczas odłączania przewodu zasilającego** zawsze ciągnij za wtyczkę, a nie kabel.
- **• Odłącz telewizor od zasilania oraz anteny** w przypadku zbliżającej się burzy. W trakcie burzy nie dotykaj żadnej części telewizora, przewodu zasilającego ani antenowego.
- **• Niebezpieczeństwo uszkodzenia słuchu! Unikaj korzystania** ze słuchawek przy dużych poziomach głośności lub przez długi okres czasu.
- **• Jeśli telewizor będzie przenoszony w temperaturze** poniżej 5°C, należy wyjąć go z opakowania i zaczekać, aż się ogrzeje odpowiednio do temperatury otoczenia.

## **Konserwacja ekranu**

- Unikaj wyświetlania nieruchomych obrazów, jeśli tylko to możliwe. Nieruchome obrazy to te, które są wyświetlane na ekranie przez długi czas. Należą do nich: menu ekranowe, czarne paski i wyświetlacze czasu. Jeśli nie można tego uniknąć, należy zmniejszyć kontrast i jasność obrazu, aby zapobiec uszkodzeniu ekranu.
- Przed czyszczeniem odłącz telewizor od sieci elektrycznej.
- Czyść telewizor i ramę miękką, wilgotną ściereczką. Do czyszczenia telewizora nigdy nie należy stosować substancji takich jak alkohol, środki chemiczne lub środki czyszczące stosowane w gospodarstwach domowych.
- Niebezpieczeństwo uszkodzenia ekranu telewizora! Nie dotykaj, nie naciskaj, nie trzyj ani nie uderzaj ekranu jakimikolwiek przedmiotami.
- Aby uniknąć zniekształcenia obrazu oraz płowienia kolorów, niezwłocznie usuwaj krople wody z ekranu.

#### **Utylizacja starych produktów i baterii**

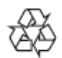

To urządzenie zostało zaprojektowane i wykonane z materiałów oraz komponentów wysokiej jakości, które nadają się do ponownego wykorzystania.

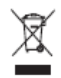

Dołączony do produktu symbol przekreślonego pojemnika na odpady oznacza, że produkt objęty jest dyrektywą europejską 2002/96/WE. Informacje na temat wydzielonych punktów składowania zużytych produktów elektrycznych i elektronicznych można uzyskać w miejscu zamieszkania. Prosimy postępować zgodnie z wytycznymi miejscowych władz i nie wyrzucać tego typu urządzeń wraz z innymi odpadami pochodzącymi z gospodarstwa domowego. Prawidłowa utylizacja starych produktów pomaga zapobiegać zanieczyszczeniu środowiska naturalnego oraz utracie zdrowia.

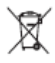

Produkt zawiera baterie opisane w treści dyrektywy 2006/66/WE, których nie można zutylizować z pozostałymi odpadami domowymi.

Należy zapoznać się z lokalnymi przepisami dotyczącymi utylizacji baterii, ponieważ ich prawidłowa utylizacja pomaga zapobiegać zanieczyszczeniu środowiska naturalnego oraz utracie zdrowia.

## <span id="page-8-0"></span>**3. Opis telewizora**

W tej części znajdują się informacje na temat najczęściej stosowanych przycisków sterujących oraz funkcji telewizora. W pierwszej kolejności należy zapoznać się z rozdziałami od 3 do 6, aby ustawić podstawowe menu użytkownika, a następie postępować zgodnie z instrukcjami umieszczonymi w rozdziale 7, aby ustawić menu trybu profesjonalnego.

#### **Boczne przyciski sterujące i wskaźniki**

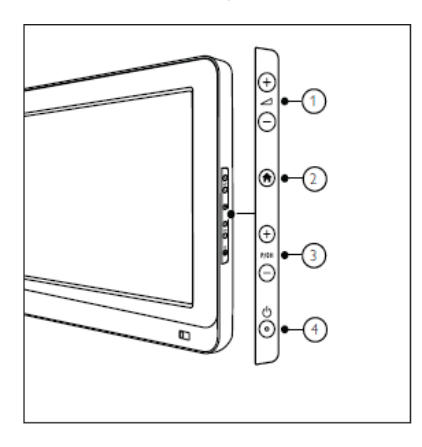

 $\bigcirc$   $\blacktriangleleft$  +/- : Zwiększa lub zmniejsza poziom głośności. W menu głównym naciśnięcie tych przycisków umozliwia poruszanie się w poziomie.

 Menu główne : Umożliwia przechodzenie do menu głównego. Naciśnij ponownie, aby uruchomić czynność w menu głównym.

 **P/CH** +/- : Umożliwia przechodzenie do następnego lub poprzedniego kanału. W menu głównym naciśnięcie tych przycisków umożliwia poruszanie się w pionie.

 $\circledast$  Power : Umożliwia włączanie albo wyłączanie telewizora

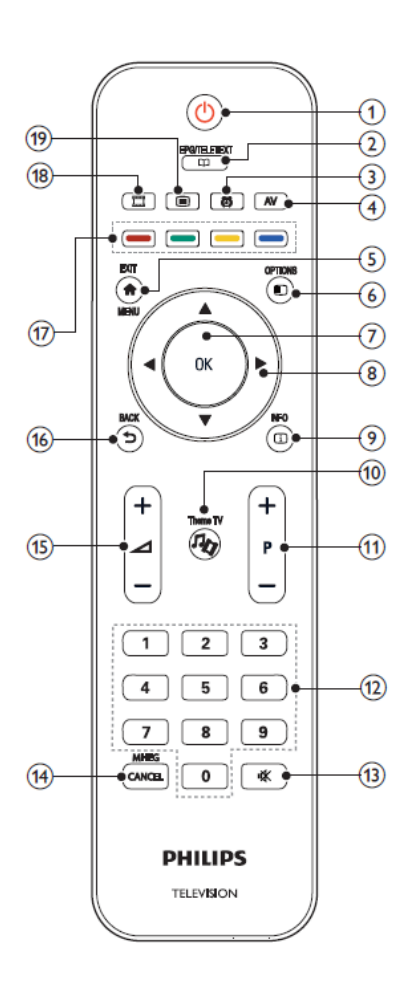

- **Pilot dla gości** 1 (Tryb gotowości − Włączanie)
	- Służy do przełączania telewizora do trybu gotowości, jeśli telewizor jest włączony.
	- Służy do włączania telewizora, jeśli telewizor działa w trybie gotowości.

### 2 EPG/TELETEXT

Umożliwia przejście do menu wyszukiwania w celu wybrania listy kanałów, elektronicznego przewodnika telewizyjnego (EPG) i telegazety.

- 3 ALARM Uruchamia menu [Godz. alarmu]. (Wyłącznie w wybranych modelach oraz w trybie [Gościnność].)
- 4 AV Służy do wybierania podłączonych urządzeń.
- 5 EXIT/MENU Dostęp do menu głównego.
- 6 OPTION Menu opcji zawierają wygodne ustawienia związane z zawartością wyświetlaną na ekranie telewizora.
- 7 OK Służy do potwierdzania wpisu lub wyboru.
- 8 ▲▼◄► (Przyciski nawigacji) Umożliwia poruszanie się po menu I wybieranie pozycji.
- 9 INFO Umożliwia wyświetlanie informacji o programie, jeśli są one dostępne. Jeśli informacje znajdują się na kilku stronach, naciśnij przycisk OPTIONS, aby przejść do następnej strony.
- 10 Theme TV
- 11 P+/- (Program +/-) Służy do przechodzenia do następnego lub poprzedniego kanału. Przy włączonym menu telewizora ta funkcja działa jako Poprzednia / następna strona.
- 12 0-9 (Przyciski z numerami) Służą do wybierania kanału lub ustawienia.
- <span id="page-10-0"></span>13 (WYCISZANIE) Służy do wyciszania lub włączania wyjścia audio.
- 14 MHEG / CANCEL

Wyłącznie w Wielkiej Brytanii: Umożliwia włączenie komentarza audio dla osób niewidomych I niedowidzących

- 15 (Głośność +/-) Służy do regulacji głośności.
- 16 BACK
	- Umożliwia powrót do poprzedniego ekranu.
	- Umożliwia powrót do poprzednio oglądanego kanału.
- 17 Kolorowe przyciski
	- Służą do wybierania zadań lub opcji.
	- Gdy uruchomiony jest tryb profesjonalny naciśniecie umożliwi korzystanie z funkcii wielu pilotów.

### Czerwony przycisk (DEMO)

Pozwala wybrać opcję oznaczoną czerwonym kolorem, uzyskać dostęp do cyfrowych interaktywnych usług telewizyjnych lub obejrzeć klipy wideo prezentujące możliwości telewizora.

Zielony przycisk

Pozwala wybrać opcję oznaczoną zielonym kolorem lub ustawienia Eco.

## Żółty przycisk

Pozwala wybrać opcję oznaczoną żółtym kolorem lub menu Pomoc.

#### Niebieski przycisk (Audiodeskrypcja)

(Tylko dla telewizorów cyfrowych RF) Wyłącznie w Wielkiej Brytanii: Umożliwia włączenie komentarza audio dla osób niedowidzących i upośledzonych słuchowo.

## (Funkcja MyChoice)

Otwiera menu funkcii MyChoice i umożliwia wprowadzenia uwierzytelniającego kodu PIN.

Siatka kanałów nie jest dostępna w przypadku niektórych funkcji

## **Obsługa pilota**

Pilota należy używać w niedużej odległości od telewizora i kierować go w stronę czujnika zdalnego sterowania. Między pilotem a telewizorem nie powinno być żadnych elementów blokujących sygnał, takich jak meble, ściany czy inne obiekty.

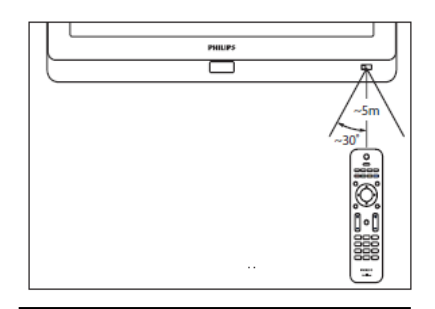

## **Podstawowe menu dla gości telewizora**

**Aby wyświetlić menu dla gości telewizora, tryb PBS telewizora musi być uruchomiony. Zobacz na stronie ….**

### **Menu główne**

Menu główne umożliwia łatwy dostęp do podłączonych urządzeń, ustawień obrazu i dźwięku, a także innych przydatnych funkcji.

- 1. Naciśnii przycisk .
- 2. Wybierz pozycję w menu głównym, a następnie naciśnij przycisk **OK,** aby przejść do menu.
- 3. Aby wyjść z menu głównego, naciśnij  $przycisk$  lub  $\bigoplus$ .

Aby rozpocząć daną czynność, wybierz wybraną pozycję, naciskając przyciski nawigacji, a następnie naciśnij przycisk **OK**:

- **• [Ogląd. telewizji]** : Powoduje ponowne przełączenie na antenę, jeśli wybrano inne źródło.
- **• [Przeglądaj USB]** : Po podłączeniu urządzenia pamięci USB umożliwia uzyskanie dostępu do przeszukiwarki zawartości.
- **• [Informacje o hotelu]** : Przełącza na tapetę informacji.

**• [Menu gościa]** : Umożliwia otwieranie menu umożliwiających zmianę ustawień obrazu, dźwięku oraz wyłącznika czasowego i alarmu.

#### **EPG/Telegazeta**

Menu EPG/Telegazeta umożliwia łatwy dostęp do następujących elementów:

- Elektroniczny przewodnik telewizyjny (EPG)
- Lista kanałów telewizyjnych
- **Telegazeta**

Aby uzyskać dostęp do tego menu podczas oglądania telewizji, należy nacisnąć przycisk EPG / Teletext na pilocie.

- 1. Naciśnij przyciski nawigacji, aby wybrać żądaną pozycję:
	- [Przewodnik telewizyjny] : Umożliwia dostęp do elektronicznego przewodnika telewizyjnego (EPG).
	- [Lista kanałów] : Umożliwia dostęp do listy kanałów TV.
	- [Telegazeta] : Umożliwia wyświetlanie telegazety.
- 2. Naciśnij przycisk OK, aby potwierdzić wybór.

## **Lista kanałów**

Na liście kanałów są widoczne kanały telewizyjne i dostepne stacje radiowe zainstalowane dla telewizora.

- 1. Podczas oglądania telewizji naciśnij przycisk LL
- 2. Wybierz pozycję **[Lista kanałów],** a następnie naciśnij przycisk **OK**.
- 3. Wybierz kanał, a następnie naciśnij przycisk **OK**, aby uzyskać dostęp do kanału.
- 4. Naciśnij  $\rightarrow$ y wyjść z listy kanałów, nie zmieniając kanału.

### **Opcje**

Menu opcji zawierają wygodne ustawienia związane z zawartością wyświetlaną na ekranie telewizora.

- 1. Naciśnij przycisk  $\Box$ , aby sprawdzić, jakie opcje są dostępne.
- 2. Aby wyjść, naciśnij ponownie przycisk  $\square$ .

#### **Oglądanie telewizji**

Włączanie i wyłączanie telewizora lub przełączanie go w tryb gotowości

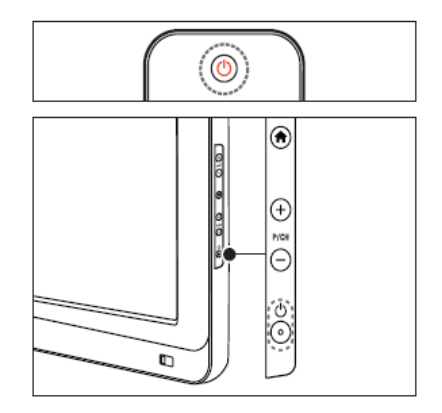

Włączanie urządzenia

• Jeśli wskaźnik trybu gotowości jest

wyłączony, naciśnij przycisk ( POWER z boku telewizora.

• Jeśli wskaźnik trybu gotowości jest

czerwony, naciśnii przycisk (1) (Tryb gotowości − Włączanie) na pilocie zdalnego sterowania.

#### Uwaga

- ••Wskaźnik diodowy z przodu nie świeci się, jeśli telewizor jest włączony.
- •• Uruchomienie telewizora wymaga trochę czasu. W tym czasie telewizor nie reaguje na naciskanie przycisków pilota zdalnego sterowania ani bocznych przycisków sterujących. Jest to normalne działanie.

### <span id="page-12-0"></span>**Przełączanie urządzenia w tryb gotowości**

Naciśnij przycisk (U (Tryb gotowości − Włączanie) na pilocie zdalnego sterowania. »»Wskaźnik diodowy przedni zmienia kolor na czerwony.

Aby wyłączyć telewizor

Naciśnij przycisk U POWER z boku telewizora. »»Wskaźnik trybu gotowości zostanie wyłączony.

Mimo że telewizor, znajdując się w trybie gotowości, pobiera bardzo mało energii, energia nadal jest zużywana. Jeśli telewizor nie jest używany przez dłuższy czas, należy odłączyć go od zasilania.

### **Przełączanie kanałów**

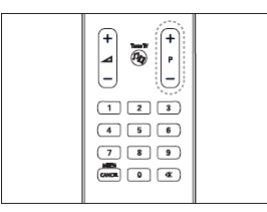

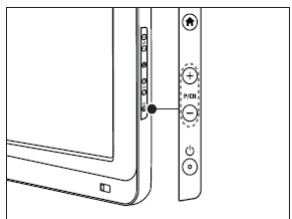

Naciśnij przycisk **P +/-** na pilocie lub przycisk **P/CH +/-** z boku telewizora.

- Naciśnij przycisk レレ, a następnie wybierz opcję **[Lista kanałów]**, aby skorzystać z listy kanałów.
- Naciśnij przycisk <sup>1</sup> , aby wrócić do poprzednio oglądanego kanału.
- Wprowadź numer kanału za pomocą **przycisków z numerami**.

## **Regulacja głośności telewizora**

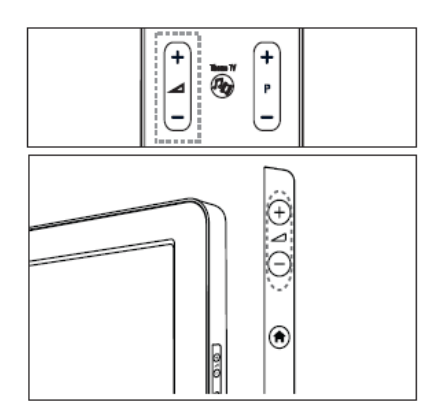

#### **Regulacja głośności**

- Naciśnij przycisk **4+/-** na pilocie.
- Naciśnij przycisk ⊿+/- z boku telewizora.

### **Włączanie i wyłączanie dźwięku**

- Naciśnij przycisk  $\mathbb{K}$ , aby wyciszyć dźwięk.
- Ponownie naciśnij przycisk  $\mathbb{K}$ aby włączyć dźwięk.

## **Korzystanie z obrazu intelig. i ustawień dźwięku**

- 1. Naciśnij przycisk . **11**
- 2. Wybierz **[Menu dla gości]**

## **Korzystanie z inteligentnych ustawień dźwięku**

- 1. Wybierz przycisk **[Obraz intelig.]**, a następnie naciśnij przycisk **OK.**
- 2. Zaznacz jedną z następujących opcji:
	- **[Jaskrawy]** : Intensywne I dynamiczne ustawienia, idealne przy świetle dziennym.
	- **[Naturalny]** : Naturalne ustawienie obrazu.
	- **[Kino]** : Ustawienia idealne do oglądania filmów.
	- **[Gra]** : Ustawienia idealne do gier.
- <span id="page-13-0"></span>• **[Oszcz. energii]** : Ustawienia najbardziej optymalne pod względem zużycia energii.
- **[Standardowy]** : Pozwala dostosować ustawienia obrazu do większości środowisk i typów plików wideo. Domyślne ustawienia fabryczne.
- **[Zdjęcie]** : Ustawienia idealne do oglądania zdjęć.
- **[Własne]** : Umożliwia konfigurację własnych ustawień obrazu i ich zapisanie.
- 3. Naciśnij przycisk OK, aby potwierdzić wybór.
- 4. Naciśnij przycisk, aby wyjść.

## **Korzystanie z inteligentnych ustawień dźwięku**

- 1. Wybierz przycisk **[Obraz intelig.]**, a następnie naciśnij przycisk **OK.**
- 2. Zaznacz jedną z następujących opcji:
	- **[Osobisty]** : Włącza Twoje ustawienia osobiste telewizora.
	- **[Standardowy]** : Pozwala dostosować ustawienia obrazu do większości środowisk i typów plików wideo.
	- **• [Wiadomości]** : Pozwala dopasować ustawienia dźwięku idealnie do dźwięku mówionego, takiego jak w przypadku wiadomości.
	- **[Film]** : Pozwala dopasować ustawienia dźwięku idealnie do filmów.
	- **[Gra]** : Ustawienia idealne do gier.
	- **[Sztuki teatralne]** : Pozwala dopasować ustawienia dźwięku specjalnie dla sztuk teatralnych.
	- **[Sport]** : Pozwala dopasować ustawienia dźwięku specjalnie dla sportu.
- 4. Naciśnij przycisk OK, aby potwierdzić wybór.
- 5. Naciśnij przycisk, aby wyjść.

### **Zmiana formatu obrazu**

- 1. Wybierz przycisk **[Obraz intelig.]**, a następnie naciśnij przycisk **OK.**
- 2. Zaznacz jedną z następujących opcji:
	- **[Automatyczne wypełnianie]** : Automatycznie powiększa obraz, aby wypełniał cały obszar ekranu.

Minimalne zniekształcenia obrazu, napisy dialogowe są widoczne. Nieodpowiednie do wyświetlania obrazu z komputera.

- **[Automatyczny zoom]** : Automatyczne powiększanie obrazu, tak aby maksymalnie wypełnił ekran bez żadnych zniekształceń. Pojawić mogą się jednak czarne pasy. Nieodpowiednie do wyświetlania obrazu z komputera.
- **[Super zoom]** : Opcja służy do usuwania czarnych pasów po bokach ekranu w przypadku programów nadawanych w formacie 4:3. Niedostępny w trybie HD i po podłączeniu do komputera.
- **[Format 16:9]** : Służy do przestawiania tradycyjnego obrazu w formacie 4:3 do formatu 16:9. Nie zalecane w trybie HD I po podłączeniu do komputera.
- **[Szeroki ekran]** : Służy do rozciągania tradycyjnego obrazu w formacie 4:3 do formatu 16:9.

# **Oglądanie z podłączonego urządzenia**

## **Dodawanie nowego urządzenia [funkcja niedostępna dla gości]**

Aby uzyskać dostęp do zawartości podłączonego urządzenia, najpierw musisz dodać je do menu głównego. Urządzenia zgodne ze standardem HDMI ARC podłączone do gniazda telewizora są automatycznie dodawane do menu głównego.

### Zobacz na stronie …. Aby dodać urządzenia.

## **Przegląd połączeń**

- 1. Naciśnij przycisk 11
- 2. Wybierz urządzenie w menu głównym.
- 3. Naciśnij przycisk **OK**, aby potwierdzić wybór.

## <span id="page-14-0"></span>**4. Korzystanie z dodatkowych funkcji telewizora**

## **Korzystanie z telegazety**

#### **Wybór strony**

- 1. Naciśnij przycisk  $\Box$
- 2. Wybierz przycisk **[Telegazeta]**, a następnie naciśnij przycisk OK.
- 3. Wybierz stronę:
	- Wprowadź numer strony za pomocą **przycisków z numerami**.
	- Naciśnij przycisk ▲ lub ▼, aby wyświetlić następną lub poprzednią stronę.
	- Naciśnij **kolorowe przyciski**, aby wybrać elementy przypisane kolorom.
- 4. Naciśnij przycisk , aby zamknąć ekran telegazety.

#### **Dostęp do opcji telegazety**

- 1. W telegazecie naciśnij przycisk  $\square$ .
- 2. Wybierz opcję:
	- **[Zatrzymaj stronę] / [Zwolnij stronę]** : Zatrzymywanie i ponowne uruchamianie bieżącej strony.
	- **[Podwójny obraz] / [Pełny ekran]** : Włączanie i wyłączanie telegazety w trybie podwójnego obrazu, co umożliwia podzielenie obrazu i wyświetlanie bieżącego kanału lub źródła po lewej stronie ekranu, z telegazetą wyświetlaną po prawej stronie.
	- **[Przegląd TOP]** : Dzięki tematom telegazety (T.O.P.) można przejść od jednego tematu do innego bez używania numerów stron.
	- **[Powiększ] / [Widok normalny]** : W celu zwiększenia wygody czytania stronę telegazety można powiększyć. Naciśnij **Przyciski nawigacji**, aby się przemieszczać
	- **[Odkryj]** : Umożliwia ukrywanie lub pokazywanie ukrytych na stronie informacji, np. rozwiązań zagadek i łamigłówek.
	- **[Przeglądanie podstron]** : Jeśli strona posiada podstrony, można je automatycznie przeglądać.
- **[Język]** : Służy do przełączania na inną grupę języków w celu poprawnego wyświetlania języka, jeśli używa on innego zestawu znaków.
- 3. Naciśnii przycisk  $\Box$ , aby wyjść z menu opcji.

#### **Wybieranie podstron**

Strona telegazety o danym numerze może zawierać kilka podstron. Podstrony te są wyświetlane na pasku obok głównego numeru strony.

Jeśli podstrony są dostępne na stronie telegazety, naciśnij przycisk ◄ lub ►, aby wybrać odpowiednią podstronę.

#### **Przeszukiwanie telegazety**

- 1. W trybie telegazety naciśnij przycisk **OK**, aby podświetlić pierwsze słowo lub numer.
- 2. Naciśnij przycisk **Przyciski nawigacji**, aby pominąć słowo lub numer, które mają zostać wyszukane.
- 3. Naciśnij przycisk **OK**, aby rozpocząć wyszukiwanie.
- 4. Aby zakończyć wyszukiwanie, naciskaj przycisk ▲, aż żadne słowo lub numer nie będą podświetlone.

### **Korzystanie z telegazety cyfrowej**

Niektórzy nadawcy telewizji cyfrowej oferują dedykowane cyfrowe usługi tekstowe lub usługi interaktywne w kanałach telewizji cyfrowej, np. BBC1.

W trybie telegazety cyfrowej:

- Naciśnij **Przyciski nawigacji**, aby wybrać lub zaznaczyć elementy.
- Za pomocą **Przycisków z kolorami** wybierz opcję i naciśnij przycisk OK, aby ją zatwierdzić lub aktywować

Cyfrowe usługi tekstowe są blokowane, jeśli nadawane są napisy dialogowe i została włączona opcja [Napisy] Zapoznaj się z częścią Korzystanie z dodatkowych funkcji telewizora > Korzystanie z napisów dialogowych (Strona 25).

#### <span id="page-15-0"></span>**Korzystanie z telegazety 2.5**

Telegazeta 2.5 zapewnia żywsze kolory i lepszą grafikę niż zwykła telegazeta. Jeśli jest ona nadawana przez kanał, zostaje włączona domyślnie.

## **Korzystanie z elektronicznego przewodnika telewizyjnego (EPG)**

#### **Opis**

EPG – elektroniczny przewodnik telewizyjny (Electronic Program Guide) to wyświetlany na ekranie przewodnik po programach, dostępny dla kanałów cyfrowych.

Elektroniczny przewodnik telewizyjny pozwala:

- Wyświetlić listę nadawanych programów cyfrowych,
- Sprawdzić informacje o zbliżających się programach,
- Grupować programy według gatunku,

\* Elektroniczny przewodnik telewizyjny (EPG) nie jest dostępny we wszystkich krajach.

### **Włączanie elektronicznego przewodnika telewizyjnego (EPG)**

- 1. Naciśnij przycisk
- 2. Wybierz: **[Przewodnik po programach]**  i naciśnij przycisk **OK**

## **Korzystanie z zegarów programowanych**

### **Wyłącznik czasowy**

Wyłącznik czasowy przełącza telewizor w tryb gotowości po upływie określonego czasu. Zawsze można wyłączyć telewizor wcześniej, bądź ponownie ustawić czas podczas odliczania.

- 1. Naciśnii przycisk $\mathbf{\hat{H}}$ .
- 2. Wybierz **[Wyłącznik czasowy]**
- 3. Naciśnij przycisk **OK**, aby aktywować Wyłącznik czasowy. Po upływie określonego czasu telewizor przełącza się do trybu gotowości.

Przejdź na stronę …., by ustawić zegar programowany.

## **Budzik**

Alarm można ustawić na wybrany czas (zgodnie z czasem ustawionym w zegarze telewizora)

- 1. Naciśnij **în**, **[Menu dla gości]**, **[Ustawienia alarmu],** lub wciśnij przycisk<sup>(4)</sup>
- 2. By zmienić godzinę Alarmu, naciśnij przycisk ▲ lub ▼.
- 3. Aby ustawić minuty, naciśnij przycisk OK lub ►.
- 4. By zmienić minuty Alarmu, naciśnij przycisk ▲ lub ▼.
	- [Gotowe] : By potwierdzić czas Alarmu.
	- [Wyłącz] : By wyłączyć czas Alarmu lub dźwięk Alarmu.

## **Korzystanie z zegara telewizora**

Na ekranie telewizora można wyświetlić zegar. Na zegarze wyświetlany jest aktualny czas na podstawie danych uzyskanych od dostawcy usługi telewizyjnej.

• Przejdź na stronę 31 *"Konfiguracja zegara",* by uzyskać więcej informacji na temat ustawień zegara Pro+.

#### **Wyświetlanie zegara telewizora**

- 1. Podczas oglądania telewizji naciśnij przycisk **(OPTIONS)**. Zostanie wyświetlone menu opcji telewizora.
- 2. Wybierz opcję **[Zegar]**.
- 3. Naciśnij przycisk **OK**.
- Aby wyłączyć zegar, powtórz powyższe czynności.

## **Napisy**

Na kanałach analogowych

- 1. Przełącz telewizor na kanał telewizyjny korzystający z sygnału analogowego.
- 2. Naciśnij przycisk  $\Box$ , następnie wybierz **[Telegazeta]** i naciśnij przycisk **OK**.
- 3. Wprowadź trzycyfrowy numer strony napisów dialogowych (zwykle 888).

<span id="page-16-0"></span>4. Naciśnii przycisk  $\bigcirc$ . aby zamknać ekran telegazety. Napisy zostaną wyświetlone, jeśli są dostępne.

#### **Język napisów**

Opcja ta jest obsługiwana jedynie na wybranych kanałach cyfrowych.

- 1. Podczas oglądania telewizji naciśnij przycisk  $\overline{E}$
- 2. Wybierz **[Napisy].**
- 3. Wybierz język napisów dialogowych z listy, a następnie naciśnij przycisk **OK.**

## **Dostęp do multimediów**

#### **Przeglądanie pamięci USB**

W telewizorze jest możliwe przeglądanie zdjęć lub odtwarzanie muzyki i filmów wideo z urządzenia pamięci masowej USB.

• Firma Philips nie ponosi odpowiedzialności za brak obsługi posiadanego przez użytkownika urządzenia pamięci USB przez telewizor ani za uszkodzenie lub utratę danych zapisanych na urządzeniu.

Aby przejść do przeglądarki zawartości urządzenia USB, skorzystaj z jednej z następujących metod: Podczas oglądania telewizji podłącz urządzenie USB do portu USB z boku telewizora.

- 1. Naciśnij przycisk **A**
- 2. Wybierz przycisk **[Przeglądaj USB]**, a następnie naciśnij przycisk **OK**.

#### **Wyświetlanie pokazu slajdów**

Naciśnij **Przyciski nawigacji**, aby wybrać obraz, a następnie naciśnij **OK**.

- Aby wstrzymać lub zatrzymać odtwarzanie, ponownie naciśnij przycisk OK .
- Aby przejść do poprzedniego lub następnego pliku, naciśnij przycisk ◄ lub ►.
- Naciśnij przycisk  $\bigcirc$ , aby zamknąć przeglądarkę zawartości

Naciśnij przycisk  $\square$ , aby przejść do następujących opcji:

- **[Pokaż info]** : wyświetlanie informacji o pliku.
- **[Zatrzymaj]** : zatrzymanie pokazu slajdów.
- **[Obróć]** : obracanie zdjęcia.
- **[Powtórz]** : umożliwia powtórny pokaz slajdów.
- **[Odtwórz raz]** : jednokrotne odtwarzanie pliku.
- **[Wył. losowo]** / **[Wł. losowo** : włączanie lub wyłączanie losowego wyświetlania zdjęć w ramach pokazu slajdów.
- **[Prędkość pokazu slajdów**: ustawianie długości czasu wyświetlania poszczególnych zdjęć w ramach pokazu slajdów.
- **[Przej. pokazu sl.]** : służy do ustawiania przejścia z jednego zdjęcia do kolejnego.

## **Słuchanie muzyki**

Naciśnij **Przyciski nawigacji**, aby wybrać utwór, a następnie naciśnij **OK**.

- Naciśnij przycisk ◄ / ►, aby przewinąć utwór do tyłu lub do przodu.
- Naciśnij przycisk →, aby zamknąć przeglądarkę zawartości.

Naciśnii przycisk  $\Box$ , aby przejść do następujących opcji:

- **[Zatrzymaj]** : zatrzymanie odtwarzania dźwięku.
- **[Powtórz]** : umożliwia powtórne odtworzenie utworu lub albumu.
- **[Odtwórz raz]** : jednokrotne odtwarzanie pliku.
- **[Wł. losowo] / [Wył. losowo** : umożliwia włączanie i wyłączanie losowego odtwarzania utworów.

### <span id="page-17-0"></span>**Oglądanie filmów**

Naciśnij **Przyciski nawigacji**, aby wybrać plik wideo, a następnie naciśnij **OK**.

- Naciśnij przycisk ◄ lub ► lub, aby przewinąć zawartość pliku do przodu lub do tyłu.
- Naciśnij przycisk →, aby zamknąć przeglądarkę zawartości.

Podczas odtwarzania filmu naciśnij przycisk

- $\equiv$ ), aby przejść do następujących ustawień: • **[Zatrzymaj]** : Służy do zatrzymywania
	- odtwarzania. • **[Powtórz]** : Umożliwia powtórne odtworzenie pliku wideo.
	- **[Wł. losowo] / [Wył. losowo]** : Umożliwia włączanie i wyłączanie losowego odtwarzania filmów.

### **Słuchanie cyfrowych kanałów radiowych**

Jeśli na danym obszarze są dostępne cyfrowe kanały radiowe, zostaną one zainstalowane automatycznie podczas procesu instalacji.

- 1. Podczas oglądania telewizji naciśnij  $przycisk$   $\Box$
- 2. Wybierz pozycję **[Lista kanałów],** a następnie naciśnij przycisk **OK**.
- 3. Na liście kanałów naciśnij przycisk .
- 4. Wybierz pozycję **[Wybierz listę] > [Radio]**, a następnie naciśnij przycisk **OK.**
- 5. Wybierz kanał radiowy, a następnie naciśnij przycisk **OK**.

Telewizor umożliwia słuchanie radia satelitarnego (jeśli jest dostępne).

- 1. Podczas oglądania telewizji naciśnij przycisk **DD**
- 2. Wybierz pozycję **[Lista kanałów],** a następnie naciśnij przycisk **OK**.
- 3. Na liście kanałów naciśnij przycisk .  $\boxed{\equiv}$
- 4. Wybierz pozycję **[Radio/TV] > [Radio]**, a następnie naciśnij przycisk **OK**.

## **Informacje o hotelu**

### **Uaktywnij Informacje o hotelu**

Możesz użyć funkcji Informacje o hotelu, aby wyświetlić obraz jako stronę informacyjną na ekranie telewizora. Upewnij się, że lokalizacja telewizora jest ustawiona na tryb **[Dom]**

- 1. Naciśnij przycisk . **11**
- 2. Wybierz przycisk **[Informacje o hotelu]**, a następnie naciśnij przycisk **OK**. Zostanie wyświetlony domyślny lub fabrycznie wgrany obraz.

### **Niedowidzący**

W przypadku niektórych cyfrowych kanałów telewizyjnych nadawana jest specjalna ścieżka dźwiękowa dostosowana dla osób niedowidzących. W tym przypadku dźwięk normalnej ścieżki dźwiękowej jest łączony z dodatkowym komentarzem.

Aby włączyć ścieżkę dźwiękową dla osób niedowidzących (jeśli dostępna)

- 1. Podczas oglądania telewizji naciśnij  $przvcisk$   $\Box$ .
- 2. Wybierz **[Dostęp ogólny]** i wciśnij zielony przycisk, aby wybrać **[Niedowidzący]**.
- 3. Użyj następujących przycisków, aby wybrać odpowiednie ustawienia:
	- **Czerwony [Wyłącz]** : wyłączenie ścieżki dźwiękowej dla osób niedowidzących.
	- **Zielony [Głośniki]** : odtwarzanie ścieżki dźwiękowej dla osób niedowidzących tylko przez głośniki.
	- **Żółty [Słuchawki]** : odtwarzanie ścieżki dźwiękowej dla osób niedowidzących tylko przez słuchawki.
	- **Niebieski- [Głośniki + słuchawki]** : odtwarzanie ścieżki dźwiękowej dla osób niedowidzących tylko przez głośniki I słuchawki.
- 4. Naciśnij przycisk  $\blacktriangleright$ , aby wyjść z menu.
- Aby sprawdzić, czy ścieżka dźwiękowa dla osób niedowidzących jest dostępna, naciśnij i wybierz [Język dźwięku]. Języki oznaczone ikoną oka obsługują funkcje dla osób niedowidzących.

### **Regulacja głośności dla osób niedowidzących**

- 1. W menu **[Dostęp ogólny]** naciśnij żółty przycisk, aby wybrać opcję **[Głośność miesz.].**
- 2. Naciśnij **Przyciski nawigacji**, aby przemieszczać suwak do góry lub do dołu, a następnie naciśnij **OK**.
- 3. Naciśnij przycisk  $\blacktriangleright$ , aby wyjść.

### **Potwierdzanie dźwiękowe dla osób niedowidzących**

Ta funkcja umożliwia włączenie potwierdzanie dźwiękowe naciskanych przycisków pilota lub telewizora.

- 1. W menu **[Dostęp ogólny]** naciśnij niebieski przycisk, aby wybrać opcję **[Przyc. dźw.].**
- 2. Naciśnij zielony przycisk, aby włączyć potwierdzanie dźwiękowe, albo czerwony, aby je wyłączyć.
- 3. Naciśnij przycisk , aby wyjść.

## <span id="page-19-0"></span>**5. Skonfiguruj telewizor**

### **Wstęp**

To wyjątkowy telewizor, który pozwala na konfigurowanie telewizora do użycia hotelowego

W tym rozdziale opisano sposób instalacji i obsługi tego telewizora. Przed zapoznaniem się z tym rozdziałem prosimy o przeczytanie rozdziału 4, który ułatwi zrozumienie podstawowych funkcji tego telewizora.

#### **Korzyści telewizorów przeznaczonych do użytku hotelowego**

Ten telewizor został specjalnie zaprojektowany do funkcjonowania w Trybie Profesjonalnym. Tryb Profesjonalny oferuje następujące korzyści:

Istnieje możliwość zablokowania dostępu do **[Menu konfiguracji TV]**. Uniemożliwia to użytkownikom (np. gościom) usunięcie lub zmianę ustawień kanałów i / lub zmianę ustawień obrazu i dźwięku. Gwarantuje to zachowanie właściwych ustawień telewizora.

#### **Na przykład:**

- - Można ustawić głośność telewizora po włączeniu oraz kanał. Po włączeniu telewizor zawsze będzie miał określony poziom głośności oraz kanał.
- - Można określić maksymalny poziom głośności, aby zapobiec zakłócaniu spokoju innych gości.
- -Można ustawić puste kanały (Tylko wideo).
- - Istnieje możliwość zablokowania zewnętrznych przycisków telewizora: **VOLUME +/-, P/CH+/-** i przycisku **(Home)**.
- - Istnieje możliwość dezaktywacji informacji na ekranie.

## **Profesjonalna konfiguracja pilota (opcja modelu 22AV8573)**

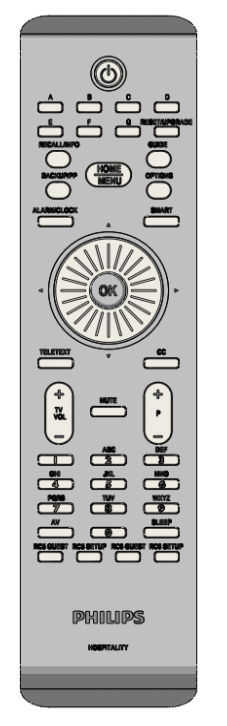

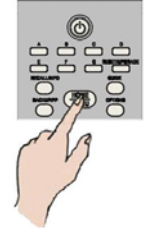

## **Aby wejść do menu Profesjonalnej konfiguracji:**

- naciśnij RC5 Setup
- naciśnij Home/Menu

#### **Na pilocie gościa: Naciśnij przyciski [3, 1, 9, 7, 5, 3,**  $\mathbb{K}$ **]**

**Osoba instalująca powinna używać trybu konfiguracji w celu w celu dokonania koniecznych ustawień.**

## <span id="page-20-0"></span>**Opcje trybu profesjonalnego**

Ten rozdział opisuje funkcje każdego elementu menu konfiguracji Trybu profesjonalnego.

Aby wejść do kolejnego poziomu menu naciśnij przycisk **[OK],** lub **[>].** Aby wrócić do poprzedniego poziomu naciśnij **[<].**  Aby przemieszczać się po danym poziomie menu, użyj przycisków **[^],** lub **[v].** 

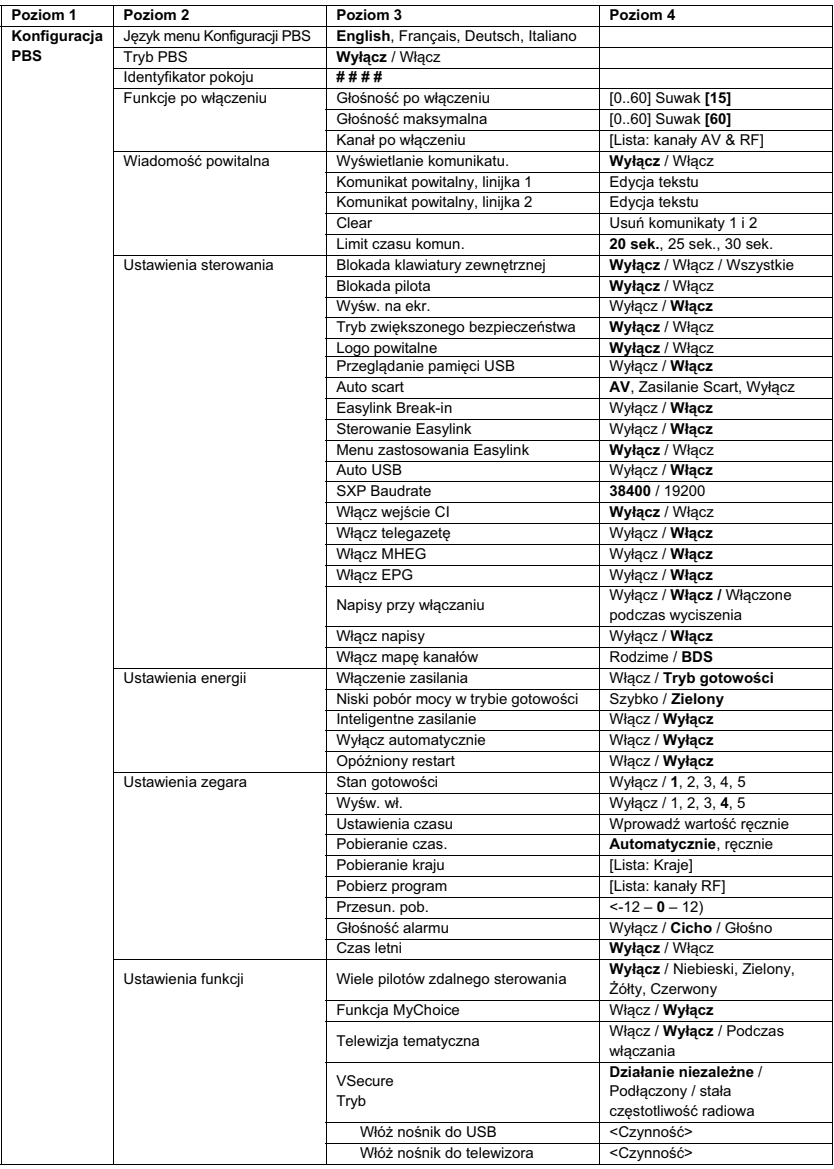

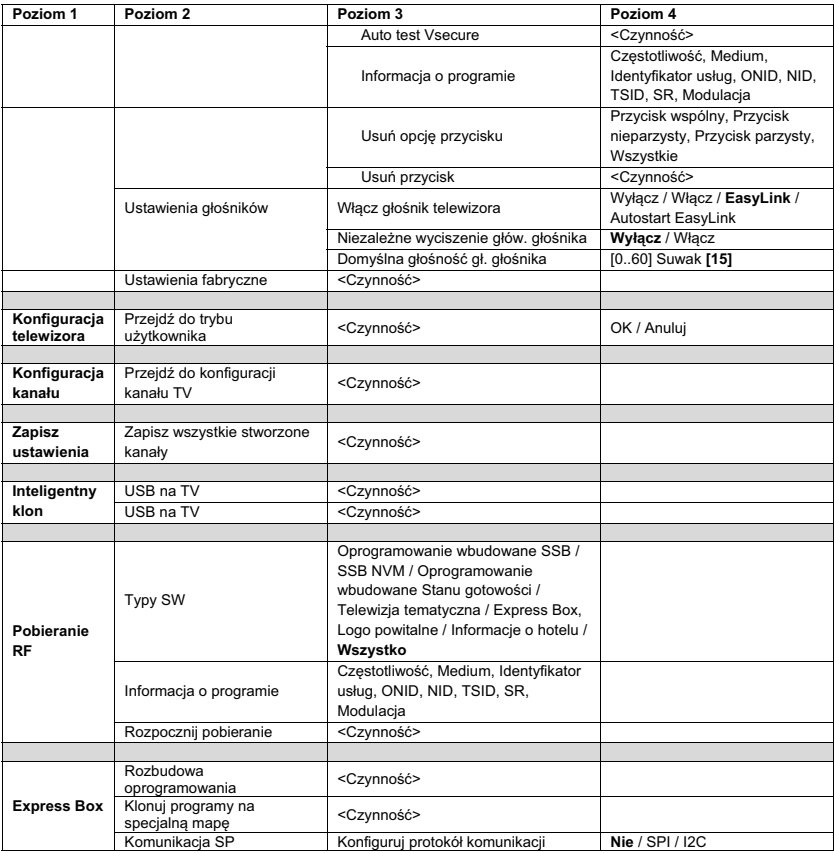

## <span id="page-22-0"></span>**Konfiguracja ustawień**

## **Konfiguracja PBS**

#### **[PBS Setup menu language] (Język menu konfiguracji PBS)**

Wybierz język menu konfiguracji: angielski, francuski, niemiecki albo włoski.

#### **[Tryb PBS]**

Włącza / wyłącza profesjonalny tryb hotelowy.

- [Włącz]: Działają wszystkie ustawienia konfiguracji trybu profesjonalnego.
- [Wyłącz]: Telewizor działa w trybie normalnym (użytkownika).

#### **[Room ID] (Identyfikator pokoju)**

Czterocyfrowe pole określające Identyfikator pokoju.

#### **[Ustawienia włączania]**

#### **[Głośność przy włączaniu]**

Kiedy gość włączy telewizor, będzie on miał określoną głośność.

#### **[Maksymalna głośność]**

Ta opcja określa maksymalny poziom głośności telewizora.

#### **[Kanał po włączeniu]**

Kiedy gość włączy telewizor, będzie on działał na określonym kanale.

#### **[Powitanie]**

Funkcja powitania pozwala na wyświetlanie w telewizorze specjalnego powitania gościa, zawsze gdy telewizor jest włączony. Pozwala to stworzyć indywidualną atmosferę dla gości hotelowych. Tekst powitania może mieć 2 linijki, w każdej linijce może znajdować się maksymalnie 20 znaków alfanumerycznych. Użyj przycisków nawigacji na pilocie zdalnego sterowania, aby wprowadzić tekst powitania.

*Funkcja powitania jest zawsze wyłączona, jeśli wyłączony jest tryb PBS.*

#### **[Wyświetl komunikat]:**

Wybierz, aby wyświetlić powitanie podczas uruchamiania: [Włącz], aby aktywować, [Wyłącz], aby wyłączyć

#### **[Welcome message line 1] (Powitanie, linijka 1):**

[Line 1] (Linijka 1): Umożliwia wpisanie znaków w pierwszej linijce komunikatu.

#### **[Welcome message line 2] (Powitanie, linijka 2):**

[Line 2] (Linijka 2): Umożliwia wpisanie znaków w drugiej linijce komunikatu.

#### **[Wyczyść]:**

Usuwa tekst zapisany w linijce 1 i linijce 2.

#### **[Message line 1] (Komunikat, linijka 1):**

Wybierz czas, w którym ma zostać wyświetlony komunikat powitalny.

#### **[Ustaw. sterow.]**

#### **[Local Keyboard lock]**

#### **(Blokada klawiatury zewnętrznej)**

- [Wyłącz]: Zewnętrzne przyciski telewizora będą działać normalnie.
- [Włącz]: Zewnętrzne przyciski telewizora są zablokowane, z wyjątkiem przycisku **[POWER]**.
- [Wszystkie]: Wszystkie zewnętrzne przyciski telewizora są zablokowane.

#### **[Remote Control lock] (Blokada pilota)**

[Wyłącz]: Wszystkie przyciski na pilocie zdalnego sterowania dla gości będą działać normalnie.

[Włącz]: Wszystkie przyciski na pilocie zdalnego sterowania dla gości są wyłączone.

*(Nadal istnieje możliwość dostępu do menu konfiguracji PBS przy pomocy konfiguracji RC lub poprzez naciśnięcie przycisków [3, 1, 9, 7, 5, 3, (Wyciszenie)]).* 

#### **[Wyśw. na ekr.]**

Skorzystaj z tej funkcji, aby wyświetlić lub ukryć informacje na ekranie.

- [Wyłącz]: Wyświetlanie informacji na ekranie zostało wstrzymane.
- [Włącz]: Wyświetlane są standardowe informacje na ekranie.

#### **[Wys. bezpiecz.]**

- [Wyłącz]: Dostęp do menu konfiguracji trybu profesjonalnego można uzyskać za pomocą pilota zdalnego sterowania dla gości (Naciśnij przyciski [3, 1, 9, 7, 5, 3 + (Wyciszenie)] ) lub za pomocą pilota zdalnego sterowania konfiguracji profesjonalnej )
- [Włącz]: Dostep do menu konfiguracji trybu profesjonalnego można uzyskać wyłącznie za pomocą pilota zdalnego sterowania konfiguracji profesjonalnej

#### **[Welcome Logo] (Logo powitalne)**

Umożliwia włączanie / wyłączanie funkcji wyświetlania zapisanego logo powitalnego podczas włączania telewizora w trybie zielonym (zob. Ustawienia zasilania):

- [Włącz]: Jeśli ta funkcja jest włączona, podczas włączania telewizora na ekranie zostanie wyświetlone logo powitalne.
- [Wyłącz]: Jeśli ta funkcja jest wyłączona, podczas włączania telewizora logo powitalne na ekranie zostanie ukryte.

#### **Przeglądaj USB]**

Umożliwia włączanie / wyłączanie ikony przeglądania USB wyświetlanej w menu dla gości.

- [Włącz]: Jeśli ta funkcja jest włączona, ikona USB zostanie wyświetlona w menu głównym telewizora.
- [Wyłącz]: Jeśli ta funkcja jest wyłączona, ikona USB nie zostanie wyświetlona w menu głównym telewizora.

#### **[Auto scart]**

Umożliwia automatyczne przełączanie (lub odłączanie) Scart w trybie profesjonalnym.

- [AV]: Umożliwia automatyczne przełączanie lub odłączanie złącza Scart.
- [Zasilanie Scart] Umożliwia automatyczne włączanie / wyłączanie telewizora, kiedy zostaje wykryte odłączenie złącza Scart. (nie należy nigdy korzystać z tej opcji, jeśli dekoder STB nie jest podłączony)
- [Wyłącz]: Wyłącza funkcję automatycznego przełączania lub odłączania złącza Scart.

#### **[Easylink break-in]**

Umożliwia włączenie lub wyłączenie funkcji gotowości HDMI-CEC w trybie profesjonalnym:

- [Wyłącz]: Brak możliwości włączenia telewizora za pomocą zewnętrznych urządzeń HDMI-CEC.
- [Włącz]: Możliwość włączenia telewizora za pomocą zewnętrznych urządzeń HDMI-CEC.

#### **[Easylink control] (Sterowanie Easylink)**

Umożliwia włączenie lub wyłączenie funkcji odtwarzania HDMI-CEC za pomocą jednego przycisku w trybie profesjonalnym:

- [Wyłącz]: Wyłącza funkcję telewizora, za pomocą której steruje zewnętrznymi urządzeniami HDMI-CEC.
- [Włącz]: Włącza funkcję telewizora, za pomocą której steruje zewnętrznymi urządzeniami HDMI-CEC.

#### **[Easylink Application Menu] (Menu aplikacji Easylink)**

Umożliwia sterowanie zewnętrznymi urządzeniami HDMI-CEC za pomocą menu.

- [Wyłącz]: Wyłącza funkcję telewizora, za pomocą której steruje zewnętrznymi urządzeniami HDMI-CEC.
- [Włącz]: Włącza funkcję telewizora, za pomocą której steruje zewnętrznymi urządzeniami HDMI-CEC.

#### **[Auto USB]**

Umożliwia włączenie lub wyłączenie funkcji odłączania nośnika USB w trybie profesjonalnym:

- [Wyłącz]: Kiedy nośnik USB jest podłączony, menu [Multimedia] nie zostanie wyświetlone automatycznie, ale użytkownicy mogą uzyskać dostęp do menu [Multimedia] z poziomu menu dla gości.
- [Włącz]: Kiedy nośnik USB jest podłączony, menu [Multimedia] zostanie wyświetlone automatycznie.

#### **[SXP Baudrate] (Szybkość transmisji SXP)**

Umożliwia ustawienie szybkości transmisji dla kanału komunikacji SerialExpress na wartość 38200 lub 19200 bodów (bitów na sekundę).

#### **[Enable CI-slot] (Włącz wejście CI)**

Umożliwia włączenia lub wyłączenie opcji korzystania ze zintegrowanego wejścia CI/CI<sup>+</sup>:

- [Wyłącz]: Brak możliwości przejścia sygnału wejściowego telewizora za pomocą karty do wejścia CI; brak możliwości korzystania z wejścia na karty CI.
- [Włącz]: Możliwość przejścia sygnału wejściowego telewizora za pomocą karty do wejścia CI; możliwość korzystania z wejścia na karty CI. Skontaktuj się z Twoim lokalnym operatorem, aby dowiedzieć się czy karta CI jest kompatybilna z Twoim telewizorem.

#### **[Włącz telegazetę]**

Umożliwia włączenia lub wyłączenie opcji korzystania z wyświetlania telegazety za pomocą przycisku telegazety:

- [Wyłącz]: Usługi telegazety niedostępne *(Tryb więzienny)*
- [Włącz]: Usługi telegazety dostępne

#### **[Włącz MHEG]**

Umożliwia włączenia lub wyłączenie opcji korzystania z wyświetlania MHEG za pomocą przycisku MHEG:

- [Wyłącz]: Usługi MHEG niedostępne *(Tryb więzienny)*
- [Włącz]: Usługi MHEG dostępne

#### **[Włącz EPG]**

Umożliwia włączenia lub wyłączenie opcji korzystania z wyświetlania EPG za pomocą przycisku EPG:

[Wyłącz]: Usługi EPG niedostępne *(Tryb więzienny)*

[Now & Next] (Teraz i następnie): Usługi EPG *(Teraz / Następnie)* dostępne

 [8 Day EPG] (8 dni EPG): Usługi EPG *(8 dni)* dostępne

#### **[Subtitles at Startup] (Napisy przy włączaniu)**

Umożliwia włączenia lub wyłączenie opcji wyświetlania napisów przy włączaniu: [Wyłącz]: Usługi napisów niedostępne *(Tryb więzienny)*

- [Włącz]: Usługi napisów dostępne
	- [Wł. w czasie wycisz.]: Usługi napisów dostępne, kiedy dźwięk telewizora jest wyciszony

#### **[Enable Subtitles] (Włącz napisy)**

Umożliwia włączenia lub wyłączenie opcji napisów dla kanałów DVB:

[Wyłącz]: Usługi napisów niedostępne *(Tryb więzienny)*

[Włącz]: Usługi napisów dostępne

#### **[Enable Channel Map] (Włącz mapę kanałów)**

Wybierz mapę kanałów, która ma zostać wyświetlona:

[Native] (Rodzime):

- Wyświetl standardową domyślną mapę kanałów
- [BDS]: Korzystanie możliwie wyłącznie, gdy dekoder STB jest podłączony

#### **[Power settings] (Ustawienia zasilania)**

#### **[Włącz. zasil.]**

Funkcja włączonego zasilania pozwala telewizorowi na wejście w odpowiedni tryb działania ([Włączony], [Tryb gotowości], lub [Ostatni stan]), kiedy zostaje włączone napięcie sieciowe *(włączanie na zimno)*:

- [Włącz]: Telewizor włączy się (wyświetli kanał początkowy) zawsze wtedy, gdy napięcie sieciowe zostaje uruchomione.
- [Tryb gotowości]: Gdy ustawiona jest ta funkcja, po włączeniu napięcia sieciowego telewizor uruchomi się w trybie gotowości (stan taki, jak opisano w funkcji Niski pobór mocy w trybie gotowości).

#### **[Niskie zuż. en., got.]**

Opcja niskiego zużycia energii w stanie gotowości ustawia telewizor tak, aby po naciśnięciu przycisku Włącz / Wyłącz na pilocie, został uruchomiony określony tryb gotowości. Aby włączyć telewizor, należy nacisnąć przycisk Włącz / Wyłącz na pilocie lub telewizorze:

- [Szybko]: Telewizor uruchomi się szybko (wyświetli kanał początkowy. *(Uruchamianie w tym trybie zużywa więcej energii niż uruchamianie w trybie zielonym).*
- [Zielony]: Telewizor uruchomi się wolniej (wyświetli kanał początkowy) niż w trybie szybkim. *(Uruchamianie w tym trybie zużywa mniej energii niż uruchamianie w trybie szybkim).*

#### **[Zasilanie intel.]**

Zużycie energii w trybie zasilania inteligentnego zostało określone w części dotyczącej ustawień inteligentnego obrazu w rozdziale Konfiguracja telewizora.

- [Wyłącz]: Podczas uruchomienia telewizor włączy ustawienia inteligentnego obrazu, które można zmienić z poziomu trybu konfiguracji dla gości.
- [Włącz]: Podczas uruchomienia telewizor włączy ustawienia inteligentnego obrazu z opcją oszczędzania energii; tego ustawienia nie można zmienić z poziomu trybu konfiguracji dla gości.*(dzięki tej opcji łatwiej przewidzieć poziom zużycia energii).*

#### **[Automatyczne wył.]**

Umożliwia włączenie lub wyłączenie automatycznego wyłączenia telewizora, kiedy pilot zdalnego sterowania nie jest używany przez 240 minut:

- [Wyłącz]: Telewizor nie wyłączy się po upływie 240 minut
- [Włącz]: Telewizor wyłączy się po upływie 240 minut

#### **[Delayed reboot] (Opóźniony restart)**

Umożliwia włączenie lub wyłączenie opcji opóźnionego przejścia w tryb gotowości:

- [Wyłącz]: Brak dodatkowego opóźnienia po naciśnięciu przez gościa przycisku "Wyłącz".
- [Włącz]: Dodatkowe opóźnienie po naciśnięciu przez gościa przycisku "Wyłącz" przed przejściem telewizora w tryb gotowości; jeśli gość nie miał zamiaru wyłączać telewizora, ponowne uruchomienie nastapi bezpośrednio i natychmiast.

### **[Ustawienia zegara]**

#### **[Display Standby]**

#### **(Wyświetlanie w stanie gotowości)**

Umożliwia ustawienie poziomu jasności podświetlenia zegara LCD, kiedy telewizor znajduje się w trybie gotowości: [Ustaw]: Wyłącz, 1, 2, 3, 4, 5

#### **[Wyśw. wł.]**

Umożliwia ustawienie poziomu jasności podświetlenia zegara LCD, kiedy telewizor jest włączony: [Ustaw]: Wyłącz, 1, 2, 3, 4, 5

#### **[Ustawienia czasu]**

Funkcja dostępna wyłącznie, jeśli opcja Pobieranie czas. ustawione jest na wartość Ręcznie i można skorzystać z niej, aby ustawić zegar za pomocą pilota: [Ustaw]: Pole wprowadzania czasu

[xx:xx Hr] *Czas należy ustawić, używając przycisków ze strzałkami i przycisków z numerami*

#### **[Pobieranie czas.]**

Wybierz źródło czasu zegara: [Automatycznie]: Czas zegara jest pobierany z kanału Program pobierania. [Ręcznie]: Czas zegara jest ustawiany za pomocą opcji Ustawienia czasu.

#### **[Download Country] (Kraj pobierania)**

Wybierz żądany kraj jako źródło czasu zegara. **[Download Program] (Program pobierania)**  Wybierz żądany Program pobierania jako źródło czasu zegara. (Zaleca się wybrać kanał pochodzący z kraju, w którym dokonywana jest instalacja, aby ustawić odpowiedni czas lokalny)

#### **[Przesun. pob.]**

Przesunięcie czasu dodane do pobieranej wartości czasu zegara: [Suwak]: -12 do 12 godz.

#### **[Głośność dzwonka]**

Alarm dźwiękowy zegara (dzwonek): [Ustaw]: Wyłącz, **Włącz**

#### **[Czas letni]**

Ustaw opcje funkcji Czas letni: [Ustaw]: Wyłącz, **Włącz**

### **[Feature settings] (Ustawienia funkcji)**

#### **[Multi RC] (Wiele pilotów zdalnego sterowania)**

Ta funkcja pozwala na zainstalowanie w każdym pokoju maksymalnie czterech telewizorów, przy czym każdy telewizor posiada odrębny pilot zdalnego sterowania. Po ustawieniu telewizora każdy z pilotów można zaprogramować tak, by zapamiętał przypisany do niego telewizor:

- [Wyłącz] Ta funkcja nie jest używana; wszystkie piloty sterowane są za pomocą "niebieskiego" pilota. [Niebieski] Telewizor sterowany "niebieskim" pilotem. *Naciśnij i przytrzymaj jednocześnie przycisk menu i niebieski przycisk na pilocie przez co najmniej dwie sekundy.* [Zielony]: Telewizor sterowany "zielonym" pilotem. *Naciśnij i przytrzymaj jednocześnie przycisk menu i zielony przycisk na pilocie przez co najmniej dwie*
- *sekundy.* [Żółty] Telewizor sterowany "żółtym" pilotem. *Naciśnij i przytrzymaj jednocześnie przycisk menu i żółty przycisk na pilocie przez co najmniej dwie sekundy.*
- [Czerwony] Telewizor sterowany "czerwonym" pilotem. *Naciśnij i przytrzymaj jednocześnie przycisk menu i czerwony przycisk na pilocie przez co najmniej dwie*

*sekundy.*

#### **[MyChoice]**

Dzięki funkcji MyChoice możliwa jest aktywacja dwóch siatek kanałów: R0, kiedy kod PIN funkcji MyChoice jest poprawny, i R1, jeśli jest niepoprawny.

- [Wyłącz]: Pojedyncza mapa kanałów, skonfigurowana podczas instalacji kanałów.
	- [Włączone]Siatka kanałów R0 dostępna dla gościa, jeśli wprowadzony kod PIN jest poprawny; R1, jeśli kod jest niepoprawny.

#### **[ThemeTV]**

Dzięki funkcji ThemeTV możliwa jest aktywacja dostosowanego do indywidualnych potrzeb interfejsu użytkownika, w którym można wybrać maksymalnie 15 tematów, zawierających odniesienia do konkretnych kanałów. Funkcję ThemeTV można wyświetlić na ekranie, naciskając przycisk ThemeTV na pilocie, lub może pojawiać się automatycznie podczas uruchomiania telewizora:

- [Włącz]: Wyświetl funkcję ThemeTV na ekranie za pomocą przyciski ThemeTV na pilocie.
	- [Wyłącz] Funkcja ThemeTV jest wyłączona. [Startup] (Przy uruchamianiu) Pokaż funkcie ThemeTV po uruchomieniu telewizora i wyświetlaj funkcję ThemeTV, naciskając przyciski TTV na pilocie.

#### **[VSecure]**

Funkcja VSecure to stosowana w telewizorach Philips dla sektora hotelarskiego metoda szyfrowania treści w placówkach hotelowych. Za pomocą klucza autoryzacji VSecure można wygenerować deszyfrujący klucz VSecure. Jeśli klucz deszyfrujący Vsecure zostanie zapisany w telewizorze, urządzenie może odszyfrować zabezpieczone treści. Klucz deszyfrujący Vsecure można załadować za pomocą nośnika pamięci USB lub przy wykorzystaniu częstotliwość DVB:

#### **[Tryb]**

- [Stand alone] (Niezależny): Klucz deszyfrujący Vsecure zostanie zapisany jednorazowo za pomocą nośnika USB i będzie dostępny
- aż do momentu ręcznego wykasowania. [Połączono]:
	- Klucz deszyfrujący Vsecure zostanie wysłany za pomoczą częstotliwości serialXpress i pozostanie ważny do momentu utraty zasilania lub otrzymania kolejnego klucza deszyfrującego Vsecure.
- [RF Static] (Częstotliwość statyczna): Klucz deszyfrujący Vsecure zostanie zapisany za pośrednictwem częstotliwości radiowej i pozostanie ważny do momentu ręcznego wykasowania lub otrzymania kolejnego klucza deszyfrującego Vsecure.

#### **[Load key to USB]**

#### **(Załaduj klucz na nośnik USB)**

[Czynność] Umieść nośnik pamięci USB w bocznym gnieździe USB I/O. Naciśnij "**>**" lub "**OK**", aby skopiować klucz autoryzacji VSecure do nośnika pamięci USB

## **[Load key to TV] (Załaduj klucz do telewizora)**

[Czynność] Umieść nośnik pamięci USB z ważnym kluczem deszyfrującym Vsecure w bocznym gnieździe USB I/O. Naciśnij "**>**" lub "**OK**", aby skopiować klucz deszyfrujący VSecure do nośnika pamięci USB

#### **[Vsecure self test] (Auto test Vsecure)**

[Czynność] Przeprowadź wewnętrzny auto test, aby sprawdzić działanie funkcji VSecure. Następnie załaduj właściwe klucze dla danego hotelu.

#### **[Program Info] (Informacja o programie)**

Ta funkcja ma za zadanie ustawić parametry DVB, niezbędne do zlokalizowania odpowiednich kanałów częstotliwości VSecure potrzebnych do załadowania kluczy częstotliwość statycznej lub dynamicznej VSecure.

[Częstotliwość] Częstotliwość MUX **(0362)**  [Średnia] **Przewód** lub antena (DVB T) [Service ID] (Identyfikator usługi)

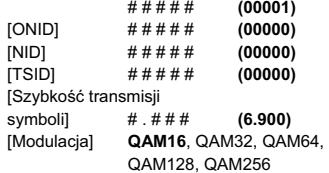

*Powyższe parametry muszą odpowiadać ustawieniom stacji czołowej.*

#### **[Erase key option] (Opcje usuwania kluczy)**

Ta funkcja służy to ustawiania zapisanych kluczy deszyfrowania VSecure tak, aby usuwały: [Shared key] (Klucz wspólny) Usuń klucz wspólny [Odd key] (Klucz nieparzysty) Usuń klucz nieparzysty [Even key] (Klucz parzysty) Usuń klucz parzysty [All keys] (Wszystkie klucze) Usuń klucz wspólny, nieparzysty i parzysty

#### **[Erase key option] (Opcje usuwania kluczy)**

Ta funkcja służy do usuwania kluczy, wybranych w opcji usuwania kluczy:

[Czynność] Naciśnij "**>**" lub "**OK**", aby usunąć klucz / klucze.

#### **[Speaker settings] (Ustawienia głośników)**

Ta funkcja służy do ustawień jednoczesnej pracy zintegrowanych głośników głównych i słuchawek / głośnika łazienkowego:

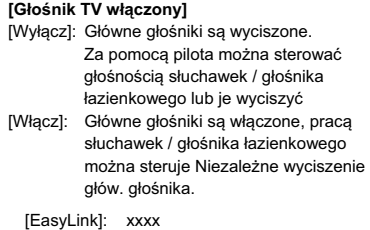

[Autostart EasyLink]: xxx

#### **[Niezależne wyciszenie głów. głośnika]**

- [Wyłącz]: Ustawienia głośności i opcja wyciszenia na pilocie steruje jednocześnie pracą głównych głośników i słuchawek / głośnika łazienkowego.
- [Włącz]: Jeśli główny głośnik jest wyciszony za pomocą pilota, pilot będzie sterować głośnością słuchawek / głośnika łazienkowego

#### **[Domyślna głośność gł. głośnika]**

Ta funkcja określa poziom głośności ustawionej dla głównych głośników, kiedy telewizor nie jest wyciszony, a opcja niezależnego wyciszenia głów. głośnika jest włączona.

### **[Factory default] (Domyślne ustawienia fabryczne)**

Przywraca fabryczne ustawienia obrazu i dźwięku. Instalacja kanałów pozostaje bez zmian.

## <span id="page-28-0"></span>**Konfiguracja telewizora**

Za pomocą tej opcji można skonfigurować wszystkie podstawowe funkcje telewizora. Jeśli ustawienie zostaje zmienione w menu PBS, należy zapisać je przed naciśnięciem przycisku [OK]; w przeciwnym razie zostanie utracone.

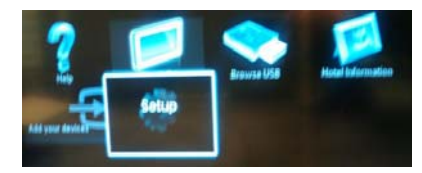

Wybierz polecenie Konfiguracja, aby wprowadzić zmiany w ustawieniach telewizora

## **Zmień ustawienia obrazu I dźwięku (za pomocą pilota konfiguracji PBS)**

#### **Ustawienia obrazu**

- 1. Naciśnij przycisk **[Dom / Menu] > [Konfiguracja TV]**.
- 2. Wybierz pozycję **[Konfiguracja] > [Ustawienia TV] > [Obraz]**, następnie naciśnij przycisk **OK**.
- 3. Wybierz ustawienie, które chcesz zmienić i naciśnij przycisk **<OK>**:
	- **[Obraz intelig.]**: Umożliwia dostęp do wstępnie zdefiniowanych ustawień obrazu.
		- **[Osobisty]** : Włącza Twoje ustawienia osobiste telewizora.
		- **[Jaskrawy]** : Intensywne i dynamiczne ustawienia, idealne przy świetle dziennym.
		- **[Naturalny]** : Naturalne ustawienie obrazu.
		- **[Kino]** : Ustawienia idealne do oglądania filmów.
		- **[Gra]** : Ustawienia idealne do gier.
		- **[Oszcz. energii]** : Ustawienia najbardziej optymalne pod względem zużycia energii.
		- **[Standardowy]** : Pozwala dostosować ustawienia obrazu do większości środowisk i typów plików wideo. To Domyślne ustawienie fabryczne.
- **[Zdjęcie]** : Ustawienia idealne do oglądania zdjęć.
- **[Własne]:** Umożliwia konfigurację własnych ustawień obrazu i ich zapisanie.

Naciśnij przycisk **OK**, aby potwierdzić wybór.

• **[Resetuj]**: Przywracanie domyślnych ustawień fabrycznych. Naciśnij przycisk **OK**, aby potwierdzić

wybór.

• [**Kontrast]**: Umożliwia dostosowanie intensywności jasnych obszarów, pozostawiając ciemne obszary bez zmian.

Naciśnij przycisk **OK**, aby potwierdzić wybór.

• **[Jasność]**: Umożliwia dostosowanie intensywności i szczegółów ciemnych obszarów.

- **[Kolor]:** Umożliwia dostosowanie nasycenia kolorów. Naciśnij przycisk **OK**, aby potwierdzić wybór.
- **[Nasycenie]**: Służy do kompensacji zmienności kolorów w transmisjach nadawanych w systemie NTSC. Naciśnij przycisk **OK**, aby potwierdzić wybór.
- **[Ostrość]**: Umożliwia dostosowanie ostrości obrazu. Naciśnij przycisk **OK**, aby potwierdzić wybór.
- **[Redukcja szumów]**: Umożliwia eliminowanie i redukcję szumów występujących w sygnale obrazu. Naciśnij przycisk **OK**, aby potwierdzić wybór.
- **[Odcień]**: Służy do regulacji równowagi kolorów obrazu. Naciśnij przycisk **OK**, aby potwierdzić wybór.
- **[Odcień personalny]** : Pozwala dostosować ustawienia odcieni.

Naciśnij przycisk **OK**, aby potwierdzić wybór.

- **[Pixel Plus HD]**: Umożliwia przejście do ustawień zaawansowanych, w tym funkcji [HD Natural Motion], [100 Hz Clear LCD], [Ostrość zaawansowane], [Dynamiczny kontr.], [Dynam. podśw.], [Redukcja zniekszt. MPEG], [Wzmocnienie barw], [Gamma]. Naciśnij przycisk **OK**, aby potwierdzić wybór.
- **[Tryb PC]**: Umożliwia dostosowywanie ustawień obrazu, gdy komputer jest podłączony do telewizora przez interfejs HDMI. Jeśli ta opcja jest włączona, można wybrać opcję niewyskalowania **[Format obrazu]** zapewniającą maksymalną szczegółowość dla wyświetlanej zawartości komputera. Naciśnij przycisk **OK**, aby potwierdzić wybór.
- **[Format obrazu]**: Służy do zmiany formatu obrazu. Naciśnij przycisk **OK**, aby potwierdzić wybór.
- **[Krawędzie ekranu]**: Służy do zmiany wielkości obrazu. Naciśnij przycisk **OK**, aby potwierdzić wybór.
- **[Przes. obrazu]:** Służy do dostosowywania położenia obrazu. Opcja niedostępna, jeśli wybrany format obrazu to **[Automatyczny zoom]** lub **[Szeroki ekran].**  Naciśnij przycisk **OK**, aby potwierdzić wybór.
- 4. Naciśnij przycisk **[Wstecz / PP]**, aby powrócić do menu konfiguracji TV.
- 5. Naciśnij przycisk **[Wstecz / PP]**, aby wyjść.

#### **Inteligentne ustawienia dźwięku**

- 1. Naciśnij przycisk **[Dom / Menu] > [Konfiguracja TV]**.
- 2. Wybierz pozycję **[Konfiguracja] > [Ustawienia TV] > [Dźwięk]**, następnie naciśnij przycisk **OK**.
- 3. Wybierz ustawienie, które chcesz zmienić i naciśnij przycisk **<OK>**:
	- **[Dźwięk intelig.]**: Umożliwia dostęp do wstępnie zdefiniowanych ustawień obrazu inteligentnego.
		- **[Osobisty]** : Włącza Twoje ustawienia osobiste telewizora.
		- **[Standardowy]:** Pozwala dostosować ustawienia obrazu do większości środowisk i typów plików wideo.
		- **[Wiadomości]:** Pozwala dopasować ustawienia dźwięku idealnie do dźwięku mówionego, takiego jak w przypadku wiadomości.
		- **[Film]:** Pozwala dopasować ustawienia dźwięku idealnie do filmów.
		- **[Gra]**: Ustawienia idealne do gier.
		- **[Sztuki teatralne]:** Pozwala dopasować ustawienia dźwięku specjalnie dla sztuk teatralnych.
		- **[Sport]:** Pozwala dopasować ustawienia dźwięku specjalnie dla sportu.

- **[Resetuj]:** Przywracanie domyślnych ustawień fabrycznych. Naciśnij przycisk **OK**, aby potwierdzić wybór.
- **[Basy]:** Umożliwia dostosowanie poziomu basów. Naciśnij przycisk **OK**, aby potwierdzić wybór.
- **[Soprany]**: Umożliwia dostosowanie poziomu sopranów. Naciśnij przycisk **OK**, aby potwierdzić wybór.
- **[Dźw. przestrz.]**: Służy do włączania dźwięku przestrzennego. Naciśnij przycisk **OK**, aby potwierdzić wybór.
- **[Głośn. słuchawek]:** Opcja umożliwia regulację głośności słuchawek. Naciśnij przycisk **OK**, aby potwierdzić wybór.
- **[Automat. regulacja głośności]**: Umożliwia automatyczne ograniczenie nagłych zmian głośności, np. podczas przełączania kanałów.

Naciśnij przycisk **OK**, aby potwierdzić wybór.

**• [Balans]:** : umożliwia ustawienie balansu lewego i prawego głośnika w taki sposób, aby najlepiej pasował do miejsca odsłuchu. Naciśnij przycisk **OK**, aby potwierdzić

wybór.

- 4. Naciśnij przycisk **[Wstecz / PP]**, aby powrócić do menu konfiguracji TV.
- 5. Naciśnij przycisk **[Wstecz / PP]**, aby wyjść.

### **EasyLink**

- 1. Naciśnij przycisk **[Dom / Menu] > [Konfiguracja TV]**.
- 2. Wybierz pozycję **[Konfiguracja] > [Ustawienia TV] > [EasyLink]**, następnie naciśnij przycisk **OK**.
- 3. Wybierz ustawienie, które chcesz zmienić i naciśnij przycisk **<OK>**:
	- **[EasyLink]**: Umożliwia włączanie /
		- wyłaczanie funkcii EasyLink:

• **[Wyłącz]**: Funkcja EasyLink wyłączona • **[Włącz]**: Funkcja EasyLink włączona Naciśnij przycisk **OK**, aby potwierdzić

wybór.

- **[Pilot EasyLink]**: Umożliwia włączanie / wyłączanie funkcji pilota EasyLink:
	- **[Wyłącz]**: Funkcja EasyLink wyłączona • **[Włącz]**: Funkcja EasyLink włączona Naciśnij przycisk **OK**, aby potwierdzić

wybór.

- **[Głośniki TV]**: Umożliwia włączanie / wyłączanie sterowania głośnikami TV za pomocą funkcji EasyLink:
	- **[Wyłącz]**: Funkcja EasyLink wyłączona
	- **[Włącz]**: Funkcja EasyLink włączona
	- **[EasyLink]**: Funkcja EasyLink wyłączona
	- **[Autostart EasyLink]**: Funkcja EasyLink włączona

Naciśnij przycisk **OK**, aby potwierdzić wybór.

• **[HDMI 1 -ARC]**: Umożliwia włączenie / wyłączenie wyjścia audio na HDMI 1: • **[Wyłącz]**: Funkcja EasyLink wyłączona • **[Włącz]**: Funkcja EasyLink włączona Naciśnij przycisk **OK**, aby potwierdzić wybór.

- 4. Naciśnij przycisk **[Wstecz / PP]**, aby powrócić do menu konfiguracji TV.
- 5. Naciśnij przycisk **[Wstecz / PP]**, aby wyjść.

### **Preferencje**

- 1. Naciśnij przycisk **[Dom / Menu] > [Konfiguracja TV]**.
- 2. Wybierz pozycję **[Konfiguracja] > [Ustawienia TV] > [Preferencje]**, następnie naciśnij przycisk **OK**.
- 3. Wybierz ustawienie, które chcesz zmienić i naciśnij przycisk **<OK>**:
	- **[Język menu]**: Umożliwia ustawienie żądaniego języka menu. Naciśnij przycisk **OK**, aby potwierdzić wybór.
	- **[Wyłącznik czasowy]**: Ustaw wybrany limit czasu wyłącznika czasowego **[0..180 min]**. Naciśnij przycisk **OK**, aby potwierdzić wybór.
	- **[Lokalizacja]**: Lokalizacja, w której używany jest telewizor. Ustaw pozycję **zawsze** na wartość **[Dom]**

• **[Skala głośności]**: OSD. [Wyłącz] Brak skali głośności OSD **[Włącz]** Wyświetl skalę głośności OSD Naciśnij przycisk **OK**, aby potwierdzić wybór.

• **[Rozmiar informacji o kanale]**: OSD. **[Klasyczny]** Normalny rozmiar napisów wyświetlanych na ekranie [Duży] Większy rozmiar napisów wyświetlanych na ekranie Naciśnij przycisk **OK**, aby potwierdzić wybór.

• **[Automatyczne wył.]**: wyłączenie nastąpi po 240 min: [Wyłącz] Brak automatycznego wyłączania **[Włącz]** Automatyczne wyłączanie

Naciśnij przycisk **OK**, aby potwierdzić wybór.

• **[Dostęp ogólny]**:

[Wyłącz] Brak dostępu ogólnego **[Włącz]** Dostęp ogólny Naciśnij przycisk **OK**, aby potwierdzić wybór.

### • **[Przyc. dźw.]**:

**[Wyłącz** Brak dźwięku przycisków podczas naciskania przycisków pilota **[Włącz]** Dźwięk przycisków podczas naciskania przycisków pilota

Naciśnij przycisk **OK**, aby potwierdzić wybór.

## • **[Opóźn. wyjścia audio]**: Umożliwia

ustawienie opóźnienia wyjścia audio. [Wyłącz] Brak opóźnienia

**[Włącz]** wprowadzono wartość opóźnienia

Naciśnij przycisk **OK**, aby potwierdzić wybór.

• **[TV placement] (Położenie telewizora)**: Umożliwia ustawienie położenia telewizora oraz wpływ położenia na jakość dźwięku. [Ścienny] **[Na stojaku TV]** Naciśnij przycisk **OK**, aby potwierdzić wybór.

• **[Telegazeta 2.5]**: Umożliwia ustawienie Telegazety 2.5 [Wyłącz] Nie ustawiono (starsza wersja w użyciu) **[Włącz]** 2.5 w użyciu Naciśnij przycisk **OK**, aby potwierdzić wybór.

- **[Zegar]**: Ustawianie zegara [Autom. tryb zegara] Nie ustawiono [Czas letni] Nie ustawiono [Data] Nie ustawiono [Czas] Nie ustawiono Naciśnij przycisk **OK**, aby potwierdzić wybór.
- 4. Naciśnij przycisk **[Wstecz / PP]**, aby powrócić do menu konfiguracji TV.
- 5. Naciśnij przycisk **[Wstecz / PP]**, aby wyjść.

## **Przywracanie ustawień fabrycznych**

Funkcja przywrócenia ustawień fabrycznych w telewizorze powoduje przywrócenie domyślnych ustawień obrazu i dźwięku. Ustawienia instalacji kanałów nie ulegają zmianie.

- 1. Naciśnij przycisk **[Dom / Menu] > [Konfiguracja TV]**.
- 2. Wybierz pozycję **[Konfiguracja] > [Ustawienia TV] > [Ustawienia fabryczne]**, następnie naciśnij przycisk **OK**.

Zostają przywrócone fabryczne ustawienia telewizora.

# **Zainst. pon. TV**

Rozpoczyna przygotowanie telewizora do zresetowania wszystkich ustawień i przywrócenia ustawień domyślnych oraz zmiany (ponownej instalacji) kanałów.

- 1. Naciśnij przycisk **[Dom / Menu] > [Konfiguracja TV] > [OK]**.
- 2. Wybierz pozycję **[Konfiguracja] > [Ustawienia TV] > [Zainst. pon. TV]**, następnie naciśnij przycisk **OK**.

Telewizor przeprowadzi cykl wyłączania, przechodząc w tryb gotowości, a następnie ponownie się uruchamiając. Jeśli telewizor pozostaje w trybie gotowości, uruchom go, naciskając przycisk włączania na pilocie.

1. Zostaje wyświetlony komunikat wyboru regionu:

Region Australia **Europa**

Wybierz opcję **[Europa]** i naciśnij przycisk **<OK>**.

2. Wyświetla się komunikat wyboru języka:

Wybierz **[xxxx]** (tj. język z listy) i naciśnij przycisk **<OK>**.

3. Wyświetla się komunikat wyboru kraju instalacii:

Wybierz **[xxxx]** (tj. kraj z listy) i naciśnij przycisk **<OK>**.

4. Wyświetla się komunikat wyboru położenia telewizora:

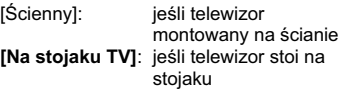

i naciśnij przycisk **OK**.

5. Wyświetla się komunikat wyboru lokalizacji telewizora:

**[Dom]**: Zawsze wybieraj tę opcję [Sklep]: Nie należy używać trybu Sklep i naciśnij przycisk **OK**.

6. Wyświetla się komunikat dostępu ogólnego dla osób niedowidzących i upośledzonych słuchowo:

**[Nie]**: Brak specjalnych ustawień [Tak]: Skonfigurowane ustawienia specjalne

i naciśnij przycisk **OK**.

7. Naciśnij **[Ustawienia]**, aby kontynuować i ustawić kanały.

Wykonaj następujące czynności:

**[Zainstaluj kanały telewizyjne]** i naciśnij **<OK> [Kontynuuj] [Ustawienia]** 

Zostanie wyświetlony ekran, na którym można wprowadzić zmiany w ustawieniach listy / mapy kanałów:

#### **[Tryb szybkości transmisji symboli]: Automatycznie**

Telewizor użyje zdefiniowanej wartości szybkości transmisji symboli (6.900 / 6.875)

**Ręcznie** Możliwość ustawienia wartości Szybkości transmisji symboli 1 i wartości Szybkości transmisji symboli 2

**[Szybkość transmisji symboli 1]:** 0.000 (należy ustawić)

**[Szybkość transmisji symboli 2]:** 0.000 (należy ustawić)

**[Strojenie]**: **Szybkie wyszukiwanie**  Instalacja kanałów na

podstawie wcześniej skonfigurowanej tabeli danych

**Pełne wyszukiwanie** Instalacja kanałów na podstawie wyszukiwania w pełnym zakresie

częstotliwości

**[Frequency step]** (Zmiana zakresu wyszukiwania):

#### **1 MHz**

W Pełnym wyszukiwaniu zmiana zakresu wyszukiwania częstotliwości kanałów następuje co 1 MHz **8 MHz** 

W Pełnym wyszukiwaniu zmiana zakresu wyszukiwania częstotliwości kanałów następuje co 8 MHz

<span id="page-33-0"></span>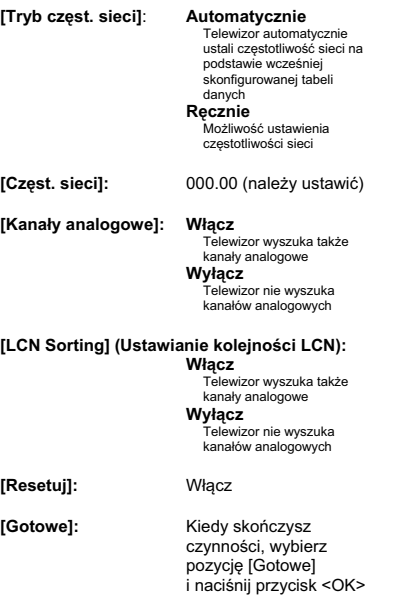

- 8. Naciśnij polecenie **[Start]**, aby kontynuować.
- 9. Jeśli ustawiona częstotliwość sieci nie jest dostępna lub tryb częstotliwości sieci ustawiono na ręczny, wprowadź częstotliwość sieci i naciśnij **[Gotowe]**, aby kontynuować. Naciśnij przycisk **[Anuluj]** jeśli nie istnieje DVB-C do instalacji (wyłącznie DVB-T I Analogowe).
- 10. Po skonfigurowaniu listy kanałów, telewizor wyświetli liczbę ustawionych kanałów cyfrowych i analogowych, a następnie powróci do ekranu konfiguracji telewizora.
- 11. Naciśnij przycisk **[Gotowe] > [Pomiń] > [Zakończ] > [Zamknij]**, aby powrócić do menu konfiguracji telewizora. Jeśli włączony jest tryb PBS, zostanie wyświetlone menu dla gości.

## **Więcej ustawień kanałów**

- 1. Naciśnij przycisk **[Dom / Menu] > [Konfiguracja TV] > [OK]**.
- 2. Wybierz pozycję **[Konfiguracja] > [Ustawienia kanałów]**, następnie naciśnij przycisk **OK**.
- 3. Wybierz ustawienie, które chcesz zmienić i naciśnij przycisk **<OK>**:
	- **[Języki]**: Umożliwia ustawienie żądaniego języka DVB.
		- **[Główny dźwięk]**: Dostosowuje kanał głównego dźwięku do wybranego języka kraju.
		- **[Dodatkowy dźwięk]**: Dostosowuje kanał dodatkowego dźwięku do wybranego języka kraju.
		- **[Główne napisy]**: Dostosowuje główne napisy do wybranego języka kraju.
		- **[Dodatkowe napisy]**: Dostosowuje dodatkowe napisy do wybranego języka kraju.
		- **[Główna telegazeta]**: Dostosowuje główną telegazetę do wybranego języka kraju.
		- **[Dodatkowa telegazeta]**: Dostosowuje dodatkową telegazetę do wybranego języka kraju.
		- **[Niedowidzący]**: Dostosowuje funkcje dla osób niedowidzących, które obejmują: **[Wyłącz]:** [Głośniki]: [Słuchawki]: [Głośniki + słuchawki]:
		- **[Preferowany format audio]**: Ustawia funkcje preferowanego formatu audio: [Standard]: **[Zaawansowane]:**
		- **[Mono / Stereo]**: Ustawia funkcje formatu audio: [Mono]: [Stereo]:

### **Instalacja kanałów**

Przed rozpoczęciem instalacji kanałów należy włączyć konkretne ustalenia, aby umożliwić instalację kanałów (zob. ponowna instalacja, str. 29)

- 1. Naciśnij przycisk **[Dom / Menu] > [Konfiguracja TV] > [OK]**.
- 2. Wybierz pozycję **[Konfiguracja] > [Ustawienia kanałów]**, następnie naciśnij przycisk **OK**.
- 3. Wybierz ustawienie, które chcesz zmienić i naciśnij przycisk **<OK>**:
	- **[Instalacja kanałów]**: Wprowadź odpowiednie ustawienia konfiguracji:

## • **[Automatyczna aktualizacja kanału]**:

Każdego dnia telewizor może przeprowadza automatycznie jedno ponowne strojenie wszystkich ustawień kanałów, jeśli funkcja ta jest uruchomiona, a telewizor znajduje sie w stanie gotowości.

- **[Wyłącz]:** Brak automatycznej aktualizacji.
- [Włącz]: O 5:00 rozpoczyna się automatyczna aktualizacja kanału w tym telewizorze
- **[Kom. o aktual. kan.]**: Po dokonaniu przez telewizor aktualizacji listy kanałów za pomocą funkcji Automatyczna aktualizacja kanału, ten komunikat poinformuje o tym wydarzeniu **[Wyłącz]:** Brak komunikatu
- o aktualizacji
- [Włącz]: Po zakończeniu aktualizacji, po uruchomieniu telewizora na ekranie zostanie wyświetlony komunikat.
- **[Cyfr.: Test odbioru]**:
- Wyszukiwanie testowe

Zainstaluje kanały dostępne w ustawionej częstotliwości MUX

- **[Tryb szybkości transmisji symboli]:**
	- **Automatycznie**  Telewizor użyje zdefiniowanej wartości szybkości transmisji symboli (6.900 / 6.875)

**Ręcznie** Możliwość ustawienia wartości Szybkości transmisji symboli 1 i wartości Szybkości transmisji symboli 2

**[Szybkość transmisji symboli 1]:** 0.000 (należy ustawić)

**[Szybkość transmisji symboli 2]:** 0.000 (należy ustawić)

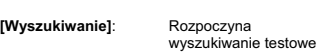

Ustaw częstotliwość na wybraną wartość MUX **[000.00]** i naciśnij przycisk **[Wyszukiwanie]**. Po odszukaniu kanałów naciśnij przycisk **[Gotowe]**.

#### • **[Analogowe: Instalacja ręczna]**:

Zainstaluje kanały analogowe dostępne w całym zakresie częstotliwości. Ustaw wymagane wartości:

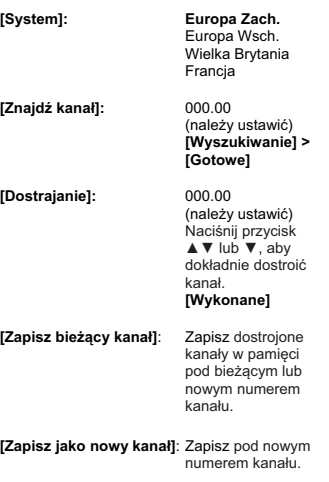

- 4. Naciśnij przycisk **[Wstecz / PP]**, aby powrócić do menu konfiguracji TV.
- 5. Naciśnij przycisk **[Wstecz / PP]**, aby wyjść.

#### <span id="page-35-0"></span>**Blokowane funkcje**

Blokowane funkcje to mechanizm, które zapobiega oglądaniu kanałów, których wartość Nadzoru rodzicielskiego jest wyższa, niż ustawiona za pomocą tej opcji.

- 1. Naciśnij przycisk **[Dom / Menu] > [Konfiguracja TV] > [OK]**.
- 2. Wybierz pozycję **[Konfiguracja] > [Blokowane funkcje]**, następnie naciśnij przycisk **OK**.
- 3. Wybierz ustawienie, które chcesz zmienić i naciśnij przycisk **<OK>**:
	- **[Nadzór rodz.]**: Ustaw odpowiednią wartość (dopiero po ustawieniu kodu)
	- **[Blokada kanału]**: Zanzacz kanały, które mają podlegać nadzorowi rodzicielskiemu
	- **[Ustawianie kodu]**: Aby zablokować, wpisz 4-cyfrowy kod, a nastepnie naciśnij przycisk **<OK>**
- 4. Naciśnij przycisk **[Wstecz / PP]**, aby powrócić do menu konfiguracji TV.
- 5. Naciśnij przycisk **[Wstecz / PP]**, aby wyjść.

## **Zmiana ustawień kanałów**

Po instalacji może okazać się konieczne ponowne uporządkowanie listy kanałów zgodnie z preferencjami użytkownika.

- 1. Naciśnij przycisk **[Dom / Menu]** ► **[Ustawienia kanałów]** ►
- 2. Wybierz ustawienie, które chcesz zmienić i naciśnij przycisk **<OPCJE>**:
	- **[Zmień nazwę]** ►: Naciśnij przycisk **<OK>**, aby wyświetlić wirtualną klawiaturę i zmienić nazwę. Zamknij, naciskając przycisk **[Gotowe].**

• **[Gotowe] <OK>**: Wybierz przycisk Gotowe i naciśnij **<OK>**, aby zapisać nazwę kanału.

### • **[Ponowne uporządkowanie]** ►:

Przejdź do wybranego kanału, który chcesz zmienić i naciśnij przycisk **<OK>**. Przenieś kanał do wybranej lokalizacji i naciśnij przycisk **OK**. Wybierz opcję **[Insert] (Dodaj)** aby dodać kanał do wybranej lokalizacji, **[Swap] (Zamień)** aby zamienić lokalizację dwóch kanałów **[Cancel] (Anuluj)**, aby anulować ponowne porządkowanie.

‹Naciśnij przycisk **OK**, aby aktywować.

• **[Puste kanały]** ►: Zanzacz listę, którą chcesz opróżnić (Pusty = niewidoczny na mapie kanałów) Aby ponownie wyświetlić kanały, odznacz to pole.

4 Naciśnij przycisk **[Wstecz / PP]**, aby powrócić do strony konfiguracji kanałów.

### • **[MyChoice setup] (Konfiguracja**

**MyChoice)**►: Usługa konfiguracji MyChoice umożliwia konfigurację listy kanałów MyChoice PayTV. Kiedy funkcja MyChoice jest aktywna, lista kanałów MyChoice (R0) zawiera wszystkie kanały, które są widoczne, kiedy w telewizorze został zapisany ważny kod pin funkcji MyChoice. Lista darmowych programów [R1] zawiera programy, które będą zawsze widoczne.

1. Wybierz **[PayTV]** ► [**R0]** ►i zaznacz (wszystkie) programy, które chcesz umieścić na liście MyChoice i naciśnij przycisk **<OK>.**

Odznacz kanał, który chcesz usunąć z listy.

Kiedy skończysz, naciśnij przycisk **[Wstecz]**, aby powrócić.

2. Wybierz **[PayTV]** ► [**R1]** ►i zaznacz (wszystkie) programy, które chcesz umieścić na liście programów darmowych i naciśnij przycisk **<OK>.** Odznacz kanał, który chcesz usunąć z listy.

Kiedy skończysz, naciśnij przycisk **[Wstecz]**, aby powrócić.

3. Kiedy skończysz, naciśnij przycisk **[Wstecz]**, aby powrócić to menu Opcje.

### <span id="page-36-0"></span>• **[ThemeTV setup] (Konfiguracja**

**ThemeTV)**►: Funkcja ustawień Theme TV umożliwia konfigurację kanałów do listy kanałów ThemeTV.

Aby przewijać między tematami, można skonfigurować tematy od 1 do 12.

Dla tematów stałych można skonfigurować tematy od 13 do 15.

1. Wybierz **[ThemeTV]** i użyj **przycisków nawigacji**, aby wybrać Temat1-Temat15. Press ►i zaznacz kanały naciskając

przycisk **<OK>**, aby dodać je do listy kanałów Theme. Kiedy skończysz, naciśnij przycisk **[Wstecz]**, aby powrócić.

- 2. Powtórz krok 1 dla wszystkich kanałów, aby dodać je do żądanych Tematów.
- 3. Kiedy skończysz, naciśnij przycisk **[Wstecz]**, aby powrócić do menu konfiguracji kanałów.
- 4. Naciśnij przycisk **[Wstecz / PP]**, aby powrócić do menu konfiguracji kanałów.
- 5. Naciśnij przycisk **[Wstecz / PP]**, aby wyjść.

## **Zapisz ustawienia**

Aby potwierdzić zmiany w menu konfiguracji PBS, zmiany **MUSZĄ** zostać zapisane.

- 1. Wybierz **[Store settings] (Zapisz ustawienia)** i naciśnij przycisk **OK**.
- 2. Wybierz **[OK]**, aby zapisać ustawienia
- 3. Wybierz **[Anuluj]**, aby porzucić wszelkie zmiany

## **Inteligentny klon**

Dzięki funkcji Inteligentny klon możliwe jest kopiowanie danych konfiguracji i listy kanałów na / z urządzenia TV USB. Umieść nośnik pamięci USB w bocznym gnieździe USB I/O telewizora.

\*Urządzenie USB powinno być sformatowane jako FAT lub FAT32.

### **USB na TV**

- 1. Wybierz **[Smart Clone] (Inteligentny klon)** i naciśnij przycisk **OK**.
- 2. Wybierz **[USB do TV]** i naciśnij przycisk **OK**.
- 3. Sklonowane dane zostanę wgrane z urządzenia USB do telewizora. Aby uruchomić wgrane ustawienia, należy zaczekać aż wyświetlone zostanie polecenie OSD o wyjęciu przewodu zasilającego.
- 4. Odłącz i ponownie podłącz kabel zasilający.

### **USB na TV**

- 1. Wybierz **[Smart Clone] (Inteligentny klon)** i naciśnij przycisk **OK**.
- 2. Wybierz **[USB do TV]** i naciśnij przycisk **OK**.
- 3. Sklonowane dane zostanę wgrane z telewizora do urządzenia USB.
- 4. Zaczekaj aż komunikat OSD powróci do swojego poprzedniego stanu zanim odłączysz urządzenie USB.

## **Logo powitalne / Informacje o hotelu**

Obrazy Loga powitalnego oraz Informacji o hotelu mogą być zapisane w telewizorze za pomocą klonowania USB i Pobierania RF.

Umieść obrazy w następujących lokalizacjach USB i wykonaj czynność USB do TV.

### **Logo powitalne:**

<USB:\>Q555H\WelcomeLogo\WelcomeLogo.jpg

Format plików: JPG, 960h x 540v pikseli

#### **Informacje o hotelu:**

<USB:\>Q555H\Wallpaper\HotelInfo.jpg

Format plików: JPG, wyskalowany format 16:9 (tzn. 960h x 540v, 1280h x 720v, ....)

## <span id="page-37-0"></span>**Pobieranie RF**

Do wykonania klonowania i aktualizacji oprogramowania zamiast urządzenia pamięci USB można również wykorzystać infrastrukturę RF. Funkcja ta wspierana jest przez SmartInstall (mechanizm Pobierania RF Philips Hospitality) i umożliwia symultaniczną aktualizacje telewizorów.

#### Tryb PBS musi być WŁĄCZONY!

#### **[SW Types] (Typy SW)**

Definiowanie elementów oprogramowania, które powinny zostać zaktualizowane:

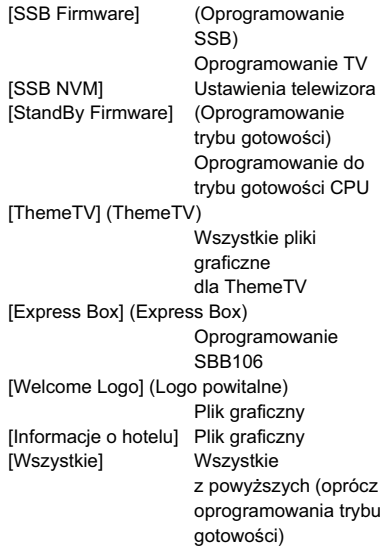

#### **[Program Info] (Informacja o programie)**

Ta funkcja ustawia odpowiednie parametry DVB, aby zlokalizować odpowiedni kanał pobierania RF:

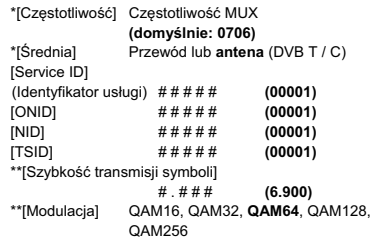

*\*Elementy obowiązkowe, \*\*Elementy obowiązkowe, ale wyłącznie dla DVB-C* 

*Powyższe parametry muszą odpowiadać ustawieniom stacji czołowej.*

#### **Rozpocznij pobieranie**

Aby rozpocząć manualne pobieranie RF:

- 1. Wybierz **[Pobieranie RF]** i naciśnij przycisk **OK**.
- 2. Wybierz **[Start Download] (Rozpocznij pobieranie)** i naciśnij przycisk **OK**. 3.

Rozpocznie się pobieranie oraz wyszukiwanie, jeśli w sieci RF zostanie odnaleziona ważna treść.

Automatyczne pobieranie uruchomi się codziennie o godz. 4:00, 13:00 oraz po przejściu do trybu gotowości.

## <span id="page-38-0"></span>**6. Podłączanie urządzeń**

W tej części znajduje się omówienie sposobu podłączania różnych urządzeń do określonych złącz. Dodatkowe przykłady można znaleźć w skróconej instrukcji obsługi.

\*\*Do podłączenia urządzeń do telewizora mogą być używane złącza różnych typów — zależnie od dostępności i potrzeb.

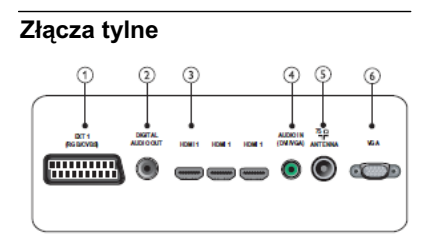

## **1) EXT 1 (CVBS i RGB)**

Wejście audio i wideo z urządzeń analogowych lub cyfrowych, takich jak odtwarzacze DVD lub konsole do gier.

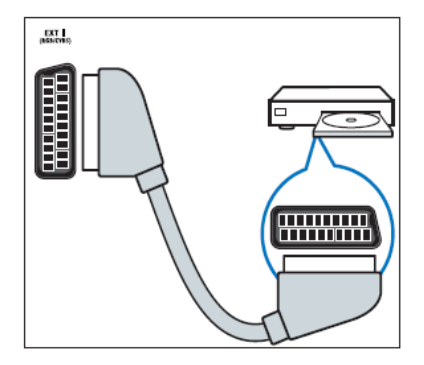

## **2) WYJŚCIE CYFROWE AUDIO**

Wyjście audio i wideo do urządzeń analogowych, takich jak inny telewizor lub urządzenie nagrywające.

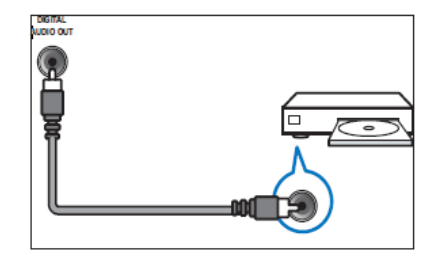

## **3) HDMI 1**

Cyfrowe wejście audio i wideo z urządzeń cyfrowych o wysokiej rozdzielczości, takich jak odtwarzacze Blu-ray.

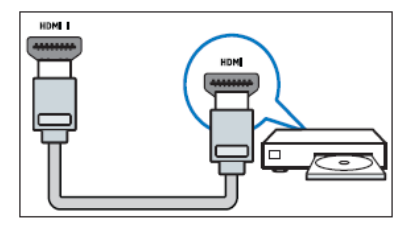

Połączenia przez DVI lub VGA wymagają dodatkowego przewodu audio.

#### **4) AUDIO IN (DVI i VGA)**

Wejście audio z komputera.

### **5) ANTENA TV**

Wejście sygnału z anteny, odbiornika telewizji kablowej lub satelitarnej.

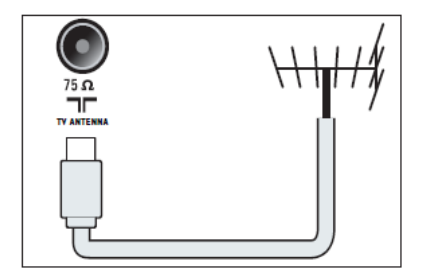

**6) VGA**  Wejście wideo z komputera.

## <span id="page-39-0"></span>**Boczne złącze**

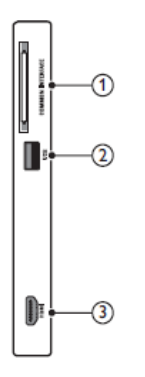

## **1) WSPÓLNY INTERFEJS**

Gniazdo modułu dostępu warunkowego (CAM).

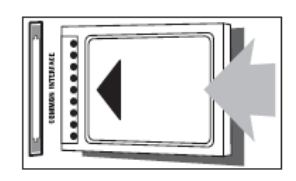

### **2) USB**

Wejście danych USB z urządzeń pamięci.

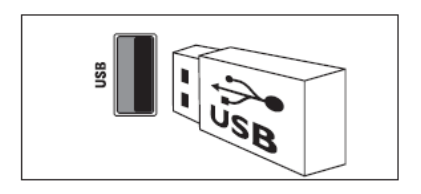

## **3) HDMI**

Cyfrowe wejście audio i wideo z urządzeń cyfrowych o wysokiej rozdzielczości, takich jak odtwarzacze Blu-ray.

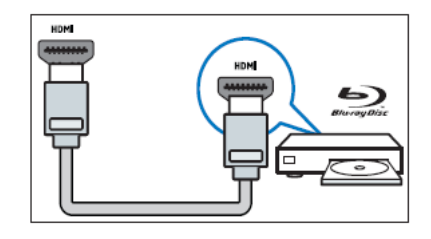

## **Podłączanie komputera**

Przed podłączeniem komputera do telewizora

- Ustaw częstotliwość odświeżania komputera na 60 Hz.
- Wybierz obsługiwaną rozdzielczość ekranu na komputerze.

Podłącz komputer za pomocą jednego z następujących złączy:

••Połączenia przez DVI lub VGA wymagają dodatkowego przewodu audio.

**• Przewód HDMI**

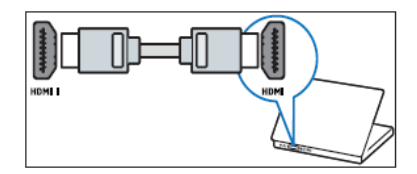

### <span id="page-40-0"></span>**• Przewód DVI-HDMI**

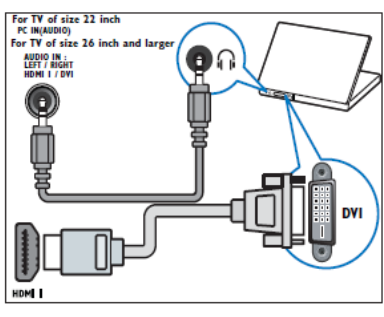

**• Przewód HDMI i adapter HDMI-DVI** 

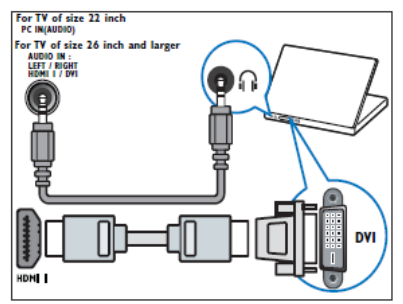

**• Przewód VGA** 

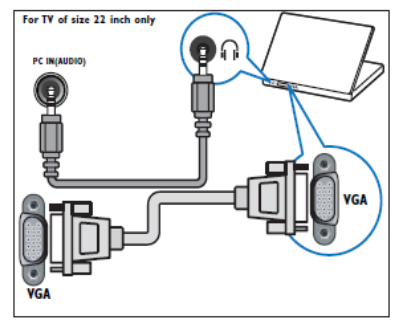

## **Korzystanie z modułu dostępu warunkowego CAM**

Moduł dostępu warunkowego CAM jest dostarczany przez dostawcę usługi telewizji cyfrowej w celu zdekodowania cyfrowych kanałów TV.

••W razie potrzeby informacje na temat sposobu wkładania karty Smart do modułu dostępu warunkowego CAM można znaleźć w dokumentacji uzyskanej od operatora. Prawidłowe działanie może być zagwarantowane wyłącznie przez operatora.

### **Wkładanie i aktywacja modułu CAM**

••Należy postępować zgodnie z poniższymi instrukcjami. Złe włożenie modułu dostępu warunkowego (CAM) może doprowadzić do uszkodzenia samego modułu, jak również telewizora.

- 1. Wyłącz telewizor.
- 2. Postępując zgodnie z instrukcjami nadrukowanymi na module, delikatnie włóż moduł do **WSPÓLNEGO INTERFEJSU** z boku telewizora.

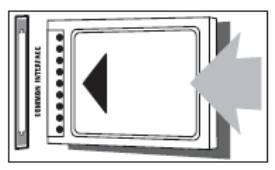

- 3. Wsuń moduł do oporu.
- 4. Włącz telewizor i poczekaj, aż moduł się włączy. Może to potrwać kilka minut. Nie wyjmuj modułu CAM z telewizora, ponieważ spowoduje to dezaktywację usług cyfrowych.

### **Dostęp do usług modułu CAM**

1. Po włożeniu i włączeniu modułu

CAM naciśnij przycisk **11** 

2. Naciśnij **Przyciski nawigacji**, aby wybrać **[Common interface] (Wspólny interfejs).** »»Na ekranie pojawią się aplikacje dostarczane przez dostawcę usługi telewizji cyfrowej.

••Ta opcja jest dostępna w menu tylko wtedy, gdy moduł CAM zostanie poprawnie włożony oraz uruchomiony.

## <span id="page-41-0"></span>**Funkcja Philips EasyLink**

Telewizor obsługuje funkcję Philips EasyLink, która umożliwia uruchamianie odtwarzania oraz przełączanie w tryb gotowości urządzeń zgodnych z funkcją EasyLink za pomocą jednego przycisku.

••Zgodne urządzenia należy podłączyć do telewizora przez interfejs HDMI.

#### **Włączanie i wyłączanie funkcji EasyLink**

••Nie należy włączać funkcji Philips EasyLink, jeśli ma nie być używana.

- 1. Naciśnij przycisk
- 2. Naciśnij **Przyciski nawigacyjne**, aby wybrać **[Konfiguracja] > [Ustawienia TV] > [EasyLink].**
- 3. Naciśnij **[Włącz]** lub **[Wyłącz].**

### **Odtwarzanie za pomocą jednego przycisku**

1. Po włączeniu funkcji EasyLink naciśnij przycisk odtwarzania na urządzeniu. »»Spowoduje to automatyczne przełączenie się telewizora na odpowiednie źródło.

## **Przechodzenie do trybu gotowości za pomocą jednego przycisku**

1. Naciśnij i przytrzymaj  $\circlearrowright$  przycisk Tryb gotowości na pilocie zdalnego sterowania do telewizora lub urządzenia przez co najmniej 3 sekundy. »»Telewizor i wszystkie podłączone urządzeń HDMI przełączą się do trybu gotowości.

## **Korzystanie z blokady Kensington**

Z tyłu telewizora znajduje się gniazdo zabezpieczenia Kensington. Pozwala ono zapobiec kradzieży poprzez pętlowanie blokady Kensington między złączem a stałym obiektem, takim jak ciężki stół.

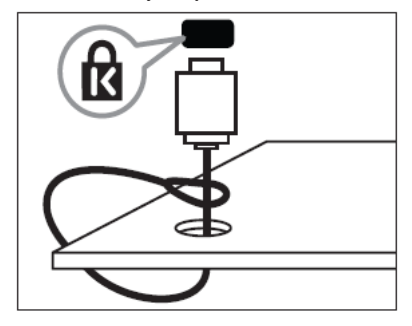

# <span id="page-42-0"></span>**7. Informacje o produkcie**

Informacje o produkcie mogą ulec zmianie bez powiadomienia. Szczegółowe informacje o produktach można znaleźć na stronie internetowej [www.philips.com/support.](http://www.philips.com/support) 

## **Obsługiwane rozdzielczości wyświetlacza**

#### **Formaty komputerowe**

- Rozdzielczość częstotliwość odświeżania:
	- 640 x 480 6 0Hz
	- 800 x 600 60 Hz
	- 1024 x 768 60 Hz
	- 1280 x 720 60 Hz
	- 1280 x 768 60 Hz
	- $\cdot$  1280 x 1024 60 Hz
	- 1360 x 768 60 Hz
	- 1440 x 900 60 Hz (tylko w pełnej rozdzielczości HD)
	- 1680 x 1050 60 Hz (tylko w pełnej rozdzielczości HD) • Przez wejście HDMI / DVI
	-
- **Formaty obrazu wideo**
- Rozdzielczość częstotliwość odświeżania:
	- 480i 60 Hz
	- $•480p 60 Hz$
	- 576i 50 Hz
	- 576p 50 Hz
	- 720p 50 Hz, 60 Hz
	- 1080i 50 Hz, 60 Hz
	- 1080p 24 Hz, 25 Hz, 30 Hz, 50 Hz, 60 Hz

## **Multimedia**

- Obsługiwane urządzenia pamięci: USB (obsługiwane są tylko urządzenia sformatowane w systemie plików FAT lub FAT 32)
- Obsługiwane formaty plików multimedialnych:
- Obrazy: JPEG
- Audio: MP3
- Wideo: MP4

••Nazwy plików multimedialnych nie mogą być dłuższe niż 128 znaków.

## **Tuner / odbiór / transmisja**

- Wejście antenowe: 75 omów, koncentryczne (IEC75)
- DVB: DVB: DVB Terrestrial, DVB-T MPEG4 (tylko w niektórych modelach)
- System telewizyjny: DVB COFDM 2K / 8K; PAL I, B / G, D / K;  $SECAM B / G. D / K. L / L'$
- Odtwarzanie wideo: NTSC, SECAM, PAL
- Pasma tunera: Hyperband, S-channel, UHF, VHF

## **Pilot zdalnego sterowania**

- Typ: RC-6
- Baterie: 2 sztuki, rozmiar AAA (typ LR03)

## **Zasilanie**

- Sieć elektryczna: 220-240 V,  $50$  Hz  $\sim$  60 Hz
- Rezerwowe źródło zasilania: < 0,3 W
- Temperatura otoczenia: od 5 do 40 stopni Celsjusza

## **Obsługiwane wsporniki telewizora**

Aby zamontować telewizor, należy zakupić wspornik telewizora Philips lub wspornik telewizora zgodny ze standardem VESA. Aby zapobiec uszkodzeniu kabli i złączy, należy pozostawić odstęp co najmniej 5,5 cm od tylnej części telewizora.

Należy postępować według wszystkich instrukcji dostarczonych wraz ze wspornikiem telewizora. Firma Koninklijke Philips Electronics N.V. nie bierze na siebie żadnej odpowiedzialności za niewłaściwy montaż telewizora, będący przyczyną wypadku, obrażeń lub usterek.

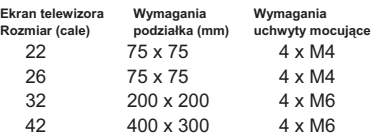

## <span id="page-43-0"></span>**8. Rozwiązywanie problemów**

W tej części opisano często spotykane problemy oraz sposoby ich rozwiązywania.

## **Ogólne problemy z telewizorem**

### **Nie można włączyć telewizora:**

- ••Odłącz przewód zasilający od zasilania. Odczekaj minutę i podłącz go ponownie.
- ••Sprawdź, czy przewód zasilający jest bezpiecznie podłączony.

#### **Pilot zdalnego sterowania nie działa prawidłowo:**

- ••Sprawdź, czy baterie są prawidłowo włożone do pilota, zgodnie z oznaczeniami biegunów + / –.
- ••Wymień baterie, jeśli są wyczerpane lub słabe.
- ••Wyczyść pilota zdalnego sterowania oraz czujnik podczerwieni telewizora.
- ••Naciśnij i przytrzymaj przycisk <OK>, na telewizorze wyświetlona zostanie informacja pilota zdalnego sterowania.
- ••Upewnij się, że pilot MultiRC nie jest ustawiony z nieprawidłowym kodem koloru; dopasuj kolor pilota MultiRC z do koloru telewizora.
- ••Sprawdź w menu konfiguracji PBS, czy nie jest WŁĄCZONA blokada pilota.

### **Kontrolka trybu gotowości telewizora miga na czerwono:**

••Odłącz przewód zasilający od zasilania. Przed ponownym podłączeniem przewodu zasilania poczekaj, aż telewizor się ochłodzi. Jeśli miganie wystąpi ponownie, skontaktuj się z biurem obsługi klienta firmy Philips.

## **Nie pamiętasz kodu do odblokowania funkcji blokady telewizora:**

••Wprowadź kod "8888".

**Język menu telewizora jest nieprawidłowy.**

••Zmień język menu telewizora na preferowany.

#### **Po włączeniu / wyłączeniu / przełączeniu w tryb gotowości telewizora z jego obudowy dobiega dźwięk trzaskania:**

••Żadne działanie nie jest potrzebne. Dźwięki trzaskania powstają wskutek normalnego rozszerzania się i kurczenia materiału obudowy telewizora przy ogrzewaniu i stygnięciu. Nie ma to wpływu na działanie telewizora.

#### **Gdy telewizor powoli się uruchamia:** ••Wybierz tryb **[Szybko]** w menu **[Niskie zuż. en., got.]** .

## **Problemy z kanałami telewizyjnymi**

### **Ustawione wcześniej kanały nie pojawiają się na liście kanałów:**

••Sprawdź, czy została wybrana właściwa lista kanałów.

Podczas instalacji nie znaleziono żadnych kanałów cyfrowych:

••Sprawdź, czy telewizor obsługuje sygnał DVB-T lub DVB-C w kraju użytkowania. Sprawdź listę krajów znajdującą się z tyłu telewizora.

## **Problemy z obrazem**

#### **Telewizor jest włączony, ale nie ma obrazu:**

- ••Sprawdź, czy antena jest poprawnie podłączona do telewizora.
- ••Sprawdź, czy jako źródło telewizji wybrano prawidłowe urządzenie.

**Jest dźwięk, ale nie ma obrazu:**

••Sprawdź, czy ustawienia obrazu są prawidłowe.

#### **Słaba jakość odbioru z połączenia antenowego:**

••Sprawdź, czy antena jest poprawnie podłączona do telewizora.

- ••Głośniki, nieuziemione urządzenia audio, światła neonowe, wysokie budynki i inne duże obiekty mogą mieć wpływ na jakość obrazu. Jeśli to możliwe, spróbuj polepszyć jakość odbioru, zmieniając kierunek anteny lub umieszczając urządzenia z dala od telewizora.
- ••Jeśli odbiór jest słabej jakości tylko na określonym kanale, spróbuj dostroić ten kanał.

### <span id="page-44-0"></span>**Obraz z podłączonych urządzeń jest słabej jakości:**

- ••Sprawdź, czy urządzenia są prawidłowo podłączone.
- ••Sprawdź, czy ustawienia obrazu są prawidłowe.

### **W telewizorze nie zostały zapisane ustawienia obrazu:**

• Sprawdź, czy jako lokalizację telewizora wybrano ustawienie domowe. Ten tryb umożliwia wprowadzenie dowolnych zmian i zapisywanie ustawień.

#### **Obraz jest niedopasowany do rozmiarów ekranu — jest zbyt duży lub zbyt mały:**

- ••Spróbuj użyć innego formatu obrazu. Położenie obrazu jest nieprawidłowe:
- ••Sygnały obrazu z niektórych urządzeń mogą być nieprawidłowo wyświetlane na ekranie. Sprawdź wyjście sygnału urządzenia.

## **Problemy z dźwiękiem**

### **Widać obraz, ale jakość dźwięku jest słaba:**

••Jeśli sygnał dźwiękowy nie zostanie wykryty, telewizor automatycznie wyłącza dźwięk i nie wskazuje usterki.

- •Sprawdź, czy wszystkie przewody są prawidłowo podłączone.
- ••Sprawdź, czy głośność nie jest ustawiona na 0.
- ••Sprawdź, czy dźwięk nie jest wyciszony.
- Widać obraz, ale jakość dźwięku jest słaba:
- ••Sprawdź, czy ustawienia dźwięku są prawidłowe.
- Widać obraz, ale dźwięk jest odtwarzany tylko przez jeden głośnik:
- ••Sprawdź, czy balans dźwięku jest ustawiony na środek.

## **Problemy z połączeniami HDMI**

### **Występują problemy z urządzeniami HDMI:**

••Należy zauważyć, że system HDCP (szerokopasmowej cyfrowej ochrony zawartości) może spowolnić czas potrzebny na wyświetlenie na ekranie telewizora sygnału z urządzenia HDMI.

- ••Jeśli telewizor nie rozpoznaje urządzenia HDMI, a na ekranie nie pojawia się obraz, włącz inne urządzenie, a następnie ponownie włącz poprzednie.
- ••W przypadku przerw w odtwarzaniu dźwięku sprawdź, czy ustawienia wyjścia z urządzenia HDMI są prawidłowe.
- ••Jeśli wykorzystywany jest adapter HDMI–DVI lub przewód HDMI–DVI, należy sprawdzić, czy dodatkowy przewód audio jest podłączony do wejścia AUDIO L / R lub AUDIO IN (tylko gniazdo typu mini jack)

## **Problemy z połączeniami komputerowymi**

Obraz z komputera wyświetlany na ekranie telewizora jest niestabilny:

- ••Sprawdź, czy w komputerze została ustawiona obsługiwana rozdzielczość oraz częstotliwość odświeżania.
- ••Ustaw format obrazu telewizora jako Nieskalowany.

## **Kontakt z nami**

Jeśli nie możesz rozwiązać problemu, zapoznaj się z poradnikami FAQ (najczęściej zadawane pytania) dotyczącymi tego urządzenia na stronie:

[www.philips.com/support.](http://www.philips.com/support)

Jeśli problem nadal pozostaje nierozwiązany, skontaktuj się z krajowym centrum obsługi klienta firmy Philips podanym w tej książeczce gwarancyjnej.

#### **Ostrzeżenie**

••Nie próbuj naprawiać urządzenia samodzielnie. Może to spowodować poważne obrażenia, nieodwracalne uszkodzenie urządzenia oraz utratę gwarancji

Przed skontaktowaniem się z firmą Philips zapisz numer modelu i numer seryjny telewizora. Numery te są wydrukowane z tyłu telewizora i na opakowaniu.

## <span id="page-45-0"></span>**9. Z Załącznik 1 0**

W tej części opisano częste problemy pojawiające się w trakcie instalacji kanałów DVB-T.

## **Problemy z instalacją DVB-T**

### **Nie można włączyć telewizora:**

- Odłącz przewód zasilający od zasilania. Odczekaj minutę i podłącz go ponownie.
- Sprawdź, czy przewód zasilający jest bezpiecznie podłączony.

**Pilot zdalnego sterowania nie działa prawidłowo:**

Indeks

## A

Audio-wideo do wyboru AV Audio lip sync 26

## B

Bezpieczeństwo 4 BUDZIK 7 Budzik 15 Blokada Kensington 43 Baterie 44 Blokada Blokada Kensington 43 Lokalna blokada KB 34 Blokada RC 34

## $\overline{D}$

Dane techniczne 44 Dźwięk inteligentny 21

## E

EasyLink wyłącz 43 Włącz 43 Wejście HDMI-CEC 35 odtwarzanie za pomocą jednego przycisku 43 przechodzenie do trybu gotowości za pomocą jednego przycisku 43

## F

format obrazu 12 Funkcja wielu pilotów zdalnego sterowania 36

## H

HDMI Wejście HDMI-CEC 35 Rozwiązywanie problemów 47

I Instalacja Inteligentne zasilanie 33

### J

język audio 23 Język Rozwiązywanie problemów 46

### K

Kanały cyfrowe CAM 42 Komputer Połącz 41 rozdzielczość wyświetlacza 44 Rozwiązywanie problemów 47 Karta inteligentna 42

## $\mathbf{L}$

Lista kanałów Kanał PayTV 37 Rozwiązywanie problemów 46

## M

Menu opcji 10 **MENU** Menu ustawień trybu profesjonalnego 30 Rozwiązywanie problemów 46 multimedia 17 Multimedia Dane techniczne 44 MyChoice 37

## $\Omega$

Obraz inteligentny 20 ochrona dzieci 15 Osoby niedosłyszące 25 Odtwarzanie za pomocą jednego przycisku 43 Opis telewizora 6

## P

Pomiń zaszyfrowane sygnały 36 Przechodzenie do trybu gotowości za pomocą jednego przycisku 43 Pilot zdalnego sterowania Funkcja wielu pilotów zdalnego sterowania 36 Pilot zdalnego sterowania w trybie profesjonalnym 29 Blokada RC 34 Obsługa pilota zdalnego sterowania 8 Dane techniczne 44 Rozwiązywanie problemów 46

## R

Rozdzielczość wyświetlacza 44 Rozwiązywanie problemów 46

## S

Sceneria 18

## $\mathbf{r}$

Tryb Sklep 27 tryb Dom 27 Tryb profesjonalny Uaktywnij 30 Opcje 31 Tryb PBS 33 Telegazeta 8,13

## U

Uporządkuj ponownie kanały 22 ustawienia dźwięku 21 ustawienia obrazu 20 ustawienia fabryczne 21 Ustawienia użytkownika 33

## W

Wyłącznik czasowy 15 Wycisz niebieski 35

## Z

Zachowaj 37 Zapisz ustawienia 37 zegar 16 ZASILANIE 10 Dane techniczne 44 Zmień nazwę kanału 22

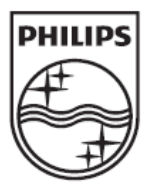

© 2012 Koninklijke Philips Electronics N.V. Wszelkie prawa zastrzeżone.